# Bedienungsanleitung

für

# Aquarien- und Terrariencomputer G-Tron

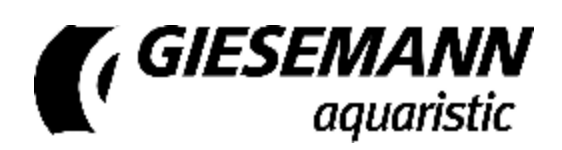

**Gültig ab Firmwareversion 4.04 Stand vom 20.11.2008** 

## **Inhaltsverzeichnis**

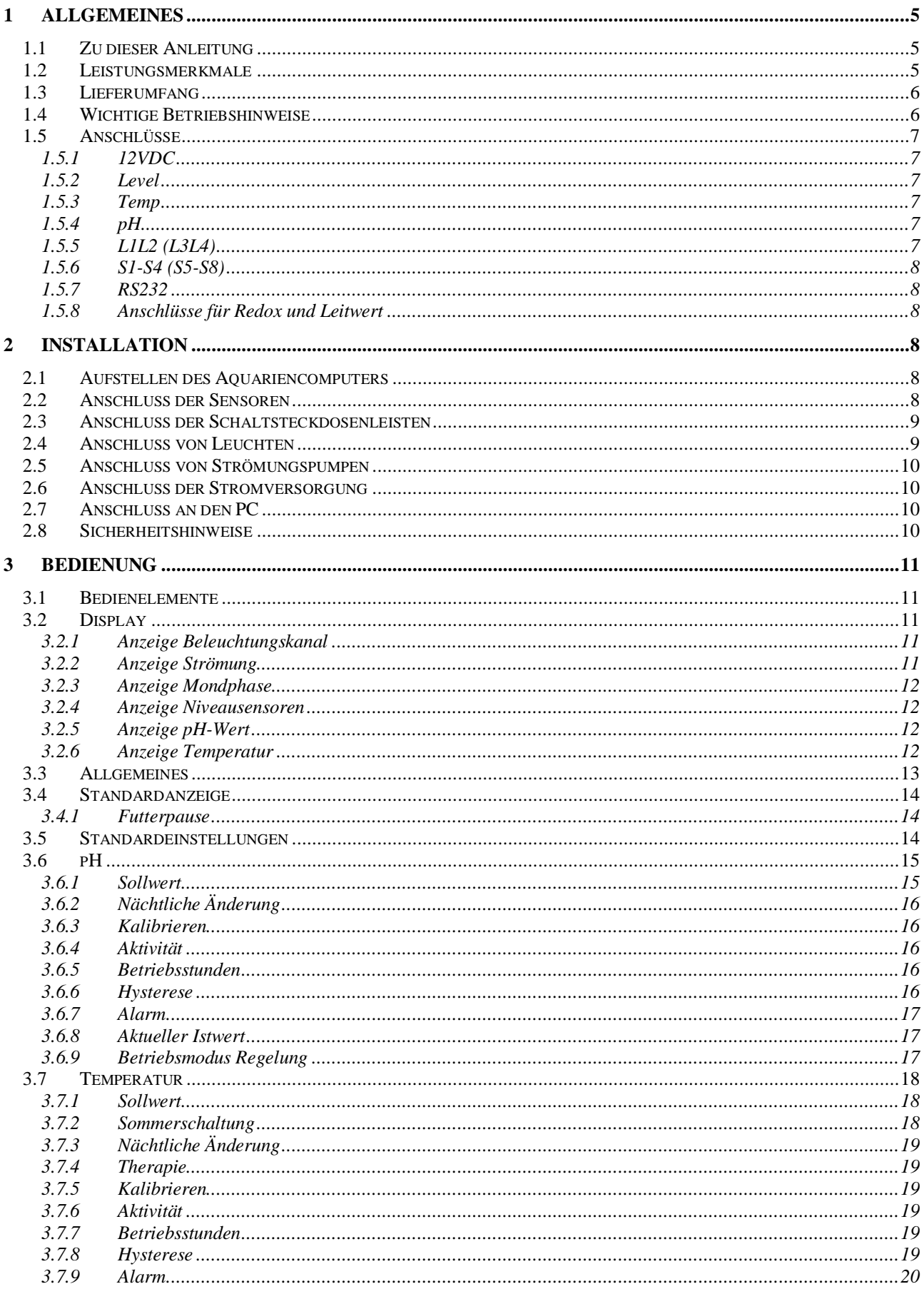

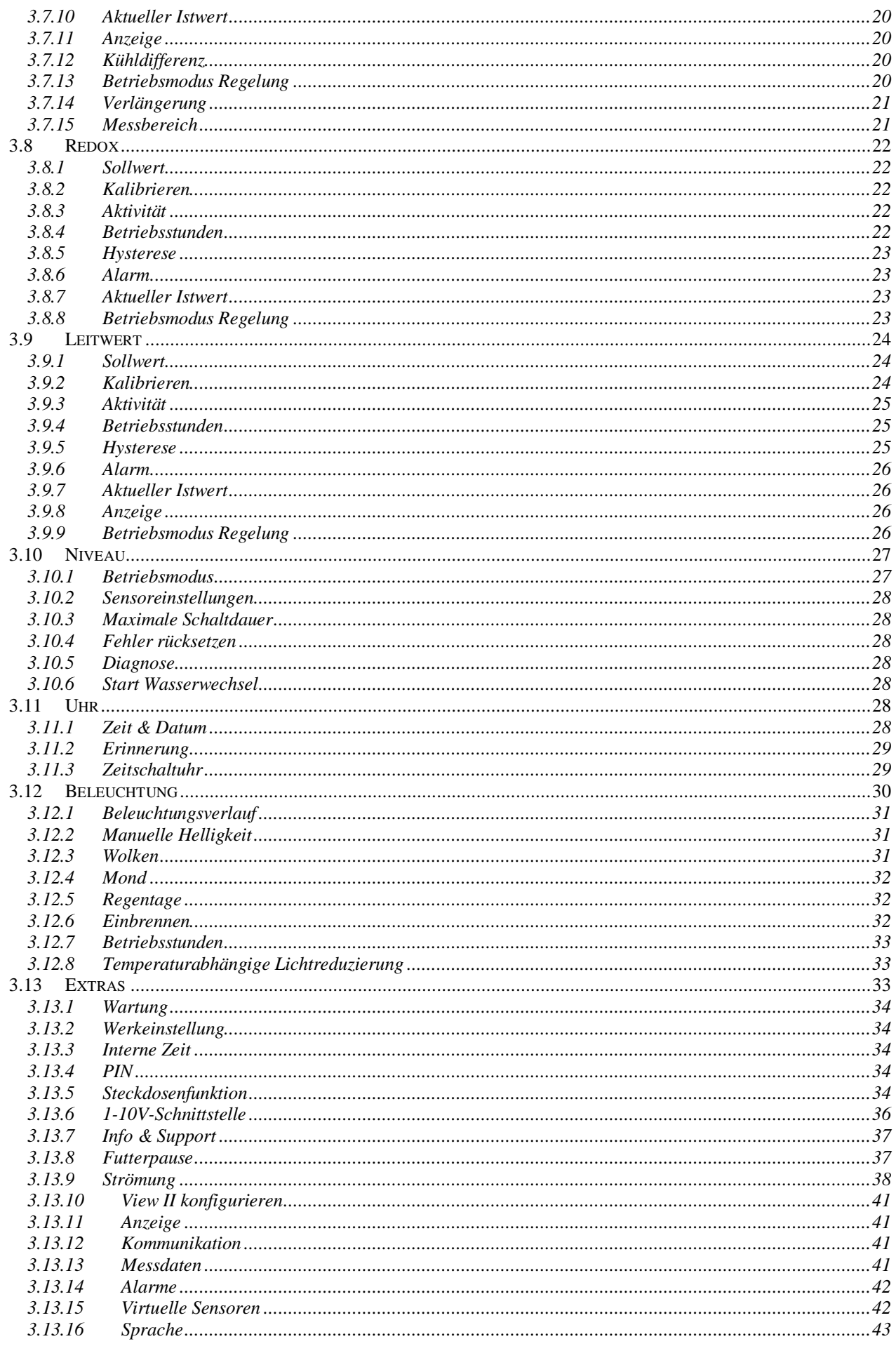

#### Bedienungsanleitung

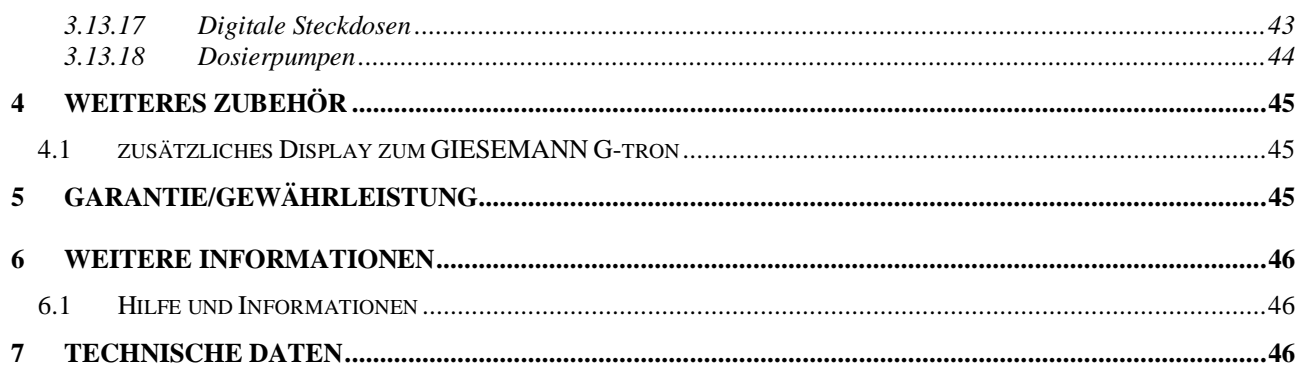

# **1 Allgemeines**

# **1.1 Zu dieser Anleitung**

Diese Anleitung gilt für die GIESEMANN Aquarien- und Terrariencomputer:

- GIESEMANN G-tron
- GIESEMANN G-tron Professional

Die Verfügbarkeit mancher Funktionen ist abhängig vom Modell und ggf. nicht in allen **GIESEMANN G-tron**-Modellen verfügbar).

## **1.2 Leistungsmerkmale**

Wir bedanken uns für Ihr Vertrauen in die GIESEMANN - Produkte! Sie haben hiermit einen Aquariencomputer erworben, der durch Leistungsfähigkeit, einfache Bedienbarkeit und günstigen Preis überzeugt.

Leistungsmerkmale im Überblick:

- Dimmen von bis zu 4 unabhängigen Leuchten
- Mondphasensimulation, Berechnung anhand Kalenderdatum
- Wolkensimulation per Zufallsgenerator
- Regentage programmierbar
- Futterpause für Pumpen
- Ansteuerung von regelbaren Strömungspumpen (Ebbe-/Flut- und Wellensimulation)
- Betriebsstundenzähler für Leuchtmittel
- Einbrennmodus für Leuchtstoffröhren
- Akkugepufferte Echtzeituhr
- PC-Schnittstelle, Bedienung mit kostenloser Windows™-Software möglich
- Anschlussmöglichkeit für externes Display
- Anzeige von Erinnerungstexten (z.B. "Filterwechel!")
- Ansteuerung von bis zu 8 Schaltsteckdosen
- 8 Zeitschaltfuhren programmierbar (u.a. Dosierfunktion)
- Kinderschutz über PIN-Code
- Einfache und intuitive Bedienung, alle Einstellungen werden in Form interaktiver Dialoge vorgenommen
- Einstellungen werden netzausfallsicher in nichtflüchtigem Speicher (EEPROM) abgelegt
- Regeln des pH-Wertes über CO2-Zugabe (abwärts regeln) oder Alkalisieren (aufwärts regeln), programmierbare Nachtabschaltung
- Temperaturfolgeregelung für Heizstab, Bodenfluter und Kühlung, programmierbare Nachtabsenkung, drehzahlregelbare Lüfter ansteuerbar
- Alarmfunktion, Ausgabe des Alarms optisch, akustisch und über Schaltsteckdose
- Betriebsstundenzähler für alle Sensoren
- Therapieprogramm für kranke Fische
- Anschlussmöglichkeit für Niveausensoren
- Automatische Kalibrierung aller Sensoren
- Messdatenerfassung

Zusätzliche Leistungsmerkmale **GIESEMANN G-tron Professional**:

- Messen und Regeln von Redoxwert
- Messen und Regeln von Leitwertwert.

Damit Sie unsere Produkte optimal nutzen können, sollten Sie sich die Zeit nehmen, diese Anleitung durchzulesen. Beachten Sie bitte vor allem die Betriebs- und Haftungshinweise.

## **1.3 Lieferumfang**

Bevor Sie loslegen, sollten Sie die Vollständigkeit der Lieferung überprüfen. Folgende Artikel gehören zum Lieferumfang:

- Aquariencomputer
- Netzteil
- Diese Bedienungsanleitung
- Schaltsteckdosenleiste
- PH-Elektrode
- Temperatursensor
- Leitwertelektrode (G-tron Professional)
- Redox-Elektrode (G-tron Professional)

Weitere Steckdosenleisten sowie weitere Sensoren gehören nicht zum Lieferumfang des Aquariencomputers und müssen separat bestellt werden.

## **1.4 Wichtige Betriebshinweise**

Um einen sicheren und gefahrlosen Betrieb zu gewährleisten, müssen folgende Vorschriften unbedingt eingehalten werden! Bei Missachtung erlischt die Garantie bzw. lehnt der Hersteller jegliche Verantwortung bzw. Haftung für Schäden ab!

- Netzspannungsbetriebene Geräte und Wasser können zu einer gefährlichen Kombination werden. Daher ist es unerlässlich, alle netzspannungsbetriebenen Geräte, welche im Aquarium oder in der Nähe dessen betrieben werden, über einen FI-(Fehlerstrom-) Schutzschalter mit Netzspannung zu versorgen!
- Die Steckdosenleiste wird mit Netzspannung betrieben und ist nicht wasserdicht. Dies bedeutet, dass die Steckdosenleiste vor Feuchtigkeit (auch Spritzwasser) geschützt werden muss! Beachten Sie dies bitte bei der Wahl des Montageortes.
- Um jede Gefahr auszuschließen, müssen sie bei Arbeiten im Becken stets alle netzspannungsbetriebenen Geräte vom Netz trennen (alle Stecker raus). Es ist nie auszuschließen, dass ein Heizstab, eine Pumpe oder eine Leuchte defekt ist oder bei Arbeiten im Aquarium beschädigt wird. Dies kann zu lebensgefährlichen Stromschlägen führen! Der Aquariencomputer kann eingeschaltet bleiben, er arbeitet mit ungefährlichen Spannungen.
- Trotz aller Sorgfalt in Entwicklung und Herstellung unserer Produkte ist ein Defekt nie mit absoluter Sicherheit auszuschließen. Auch können äußere Einflüsse, wie Blitzschlag, Kabelbruch, mechanische Beschädigung, etc. zu Fehlfunktionen führen! Deswegen sollten Sie ein Aquarium, vor allem mit Elektronik, nie zu lange unbeaufsichtigt lassen. Wir schließen hiermit jede Haftung für Folgeschäden (u.a. Fischsterben) auf Grund von Fehlfunktionen aus, soweit dies gesetzlich zulässig ist!
- Unsere Geräte dürfen nie geöffnet werden!
- Es dürfen nur die vorgesehenen Leitungen mit den entsprechenden Anschlüssen verbunden werden. Bei Anschluss anderer Komponenten erlischt die Garantie!
- Nur das Originalsteckernetzteil verwenden!
- Wir empfehlen dringend die Verwendung eines geregelten Heizstabes. Dieser sollte so eingestellt werden, dass er bei mehr als ca. 1,5°C über der gewünschten Temperatur abschaltet. Somit ist eine Sicherheit (eine Fehlfunktion der Schaltsteckdose führt nicht zu übermäßiger Erhitzung) und gleichzeitig die Regelbarkeit der Temperatur gewährleistet. Für eventuelle Schäden, welche aus der

Verwendung eines ungeregelten Heizstabes und einer Fehlfunktion unserer Produkte resultiert, übernehmen wir keine Haftung!

• Bevor eine Röhre bedenkenlos gedimmt werden kann, muss diese "eingebrannt" werden! Einbrennen bedeutet, dass die Röhre ca. 100h nur bei voller Leistung (d.h. ohne Dimmung) betrieben werden darf. Die genauen Anforderungen für das Einbrennen kann Ihnen der Röhrenhersteller nennen. Wird eine Röhre gedimmt, ohne zuvor eingebrannt worden zu sein, kann Flackern oder verkürzte Lebensdauer die Folge sein.

Das Einbrennen kann automatisch erfolgen, siehe *3.12.6 Einbrennen*.

# **1.5 Anschlüsse**

Das Gerät verfügt über diverse beschriftete Anschlüsse auf der Rückseite. Auf untenstehendem Foto ist die Rückseite eines **GIESEMANN G-tron** zu sehen. Für alle Anschlüsse gilt:

- Schließen Sie, abgesehen vom pH-Elektrodenanschluss, nur Originalzubehör für **GIESEMANN G-tron** - Aquariencomputer an!
- Die Anschlüsse sind sorgfältig zu behandeln nicht mit Gewalt stecken!
- **Wichtig: Falscher Anschluss (z.B. Einstecken eines Leuchtbalken-Steckers in eine Steckdosenleiste-Buchse) kann zur Zerstörung des GIESEMANN G-tron führen! Eine etwaige Reparatur ist kein Garantiefall und somit kostenpflichtig! Also bitte die Anschlüsse immer mit Sorgfalt vornehmen.**

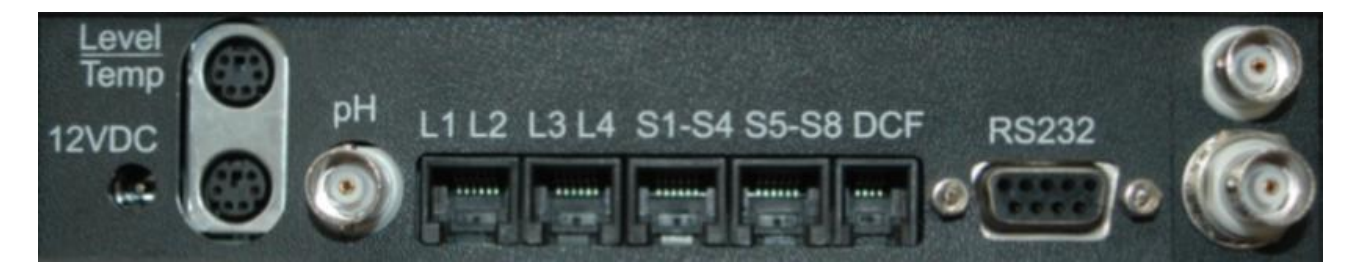

#### **1.5.1 12VDC**

Hier wird der Hohlstecker des mitgelieferten Steckernetzteils eingesteckt. Verwenden Sie nur das mitgelieferte Netzteil!

#### **1.5.2 Level**

In diese Mini-DIN-Buchse (oben) wird der Stecker des optional erhältlichen Niveau-Sensors gesteckt. Möchte man zwei Sensoren gleichzeitig anschließen ist das mit einem separat erhältlichen Verteiler möglich.

#### **1.5.3 Temp**

In diese Mini-DIN-Buchse (unten) wird der Stecker des mitgelieferten Temperatursensors gesteckt. Siehe auch *2.2 Anschluss der Sensoren*. Der Temperatursensor muss nicht kalibriert werden – das wurde bereits werksseitig für Sie erledigt.

#### **1.5.4 pH**

An diesem BNC-Stecker ist die pH-Elektrode anzuschließen. Beachten Sie die Hinweise des Elektrodenherstellers. Kalibrieren nicht vergessen! Siehe auch *2.2 Anschluss der Sensoren.*

#### **1.5.5 L1L2 (L3L4)**

In diese Westernbuchse wird die Steuerleitung eines dimmbaren Leuchtbalkens oder einer dimmbaren Hängeleuchte gesteckt. Einlampige oder zweilampige, nicht getrennt dimmbare Leuchtbalken werden hierbei über Beleuchtungskanal 1 (bzw. 3) angesteuert. Zweilampige, getrennt dimmbare Leuchtbalken werden über Dimmkanäle 1 (bzw. 3) und 2 (bzw. 4) angesteuert. Dieser Anschluss kann u. a. auch zur Ansteuerung von regelbaren Strömungspumpen oder drehzahlgeregelten Aquarienlüftern verwendet werden.

## **1.5.6 S1-S4 (S5-S8)**

Diese Westernbuchsen dienen dem Anschluss einer Vierfach-Schaltsteckdosenleiste oder einer Dosierpumpenstation. An S1-S4 können darüber hinaus auch digitale Schaltsteckdosenleisten angeschlossen werden.

Alle Steckdosen können bzgl. ihrer Funktion frei programmiert werden, z.B. für einen Futterautomaten, Frischwasserzufuhr oder Temperaturregelung, siehe *3.13.5 Steckdosenfunktion*. In der Grundeinstellung haben die Steckdosen folgende Funktionen:

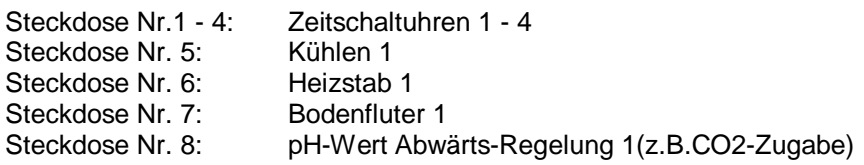

#### **Wichtiger Hinweis:**

**An S1-S4 kann auch eine digitale Schaltsteckdosenleiste angeschlossen werden. In diesem Fall sind dann unbedingt entsprechende Einstellungen unter** *3.13.17 Digitale Steckdosen* **vorzunehmen!** 

#### **1.5.7 RS232**

Die 9-polige SUB-D-Buchse ist zum Anschluss eines PCs oder einer externen Anzeigeeinheit notwendig. **Für den Anschluss eines PCs ist ein spezielles Verbindungskabel** *RS232***, das nicht zum Lieferumfang gehört, zu verwenden. Verwendung eines anderen Kabels kann zu Fehlfunktionen oder sogar Zerstörungen führen. Der RS232-Anschluss des GIESEMANN G-tron entspricht nicht der PC-Norm, da zusätzliche Signale für Diagnose und die externe Anzeigeeinheit herausgeführt werden!** Der Anschluss eines PCs ist nicht zwingend erforderlich, da alle Einstellungen über die Tastatur des Gerätes vorgenommen werden können.

#### **1.5.8 Anschlüsse für Redox und Leitwert**

An diese beiden BNC-Anschlüsse werden die Elektroden für Redox (vgl. Kap. 3.8) bzw. für den Leitwert (vgl. Kap. 3.9) angeschlossen. Bitte verbinden Sie grundsätzlich die Redox-Elektrode mit dem *oberen* Anschluss, die Leitwertelektrode mit der *unteren* Buchse.

# **2 Installation**

## **2.1 Aufstellen des Aquariencomputers**

Stellen Sie das Gerät an einem wassergeschützten Platz auf. Prinzipiell ist jede Einbaulage erlaubt, jedoch sollte auf gute Bedienbarkeit und Ablesbarkeit geachtet werden. Beachten Sie bei der Auswahl des Aufstellplatzes auch die maximalen Kabellängen der Sensoren, Leuchtbalken und Steckdosenleisten.

# **2.2 Anschluss der Sensoren**

Schließen Sie Temperatursensor und pH-Elektrode an den hierfür vorgesehenen Anschlüssen an. Die Sensoren sollten an einem Platz im Aquarium angebracht werden, an welchem sie stets von Wasser umspült werden. Bitte beachten Sie, dass die pH-Elektrode möglichst senkrecht zur Wasseroberfläche angebracht wird (da diese sonst nicht richtig arbeitet!). Um der Gefahr der Veralgung vorzubeugen, sollte

dies eine möglichst dunkle Stelle sein. Ein offener Außenfilter ist zum Beispiel ein guter Platz. Der Kabelanschluss der Elektrode darf unter keinen Umständen in das Wasser reichen. Der Temperatursensor sollte sich, um die mittlere Temperatur zu ermitteln, auf halber Höhe des Wasserstandes befinden. Er darf komplett eingetaucht werden.

#### **Hinweis:**

Der Signalpegel einer pH-Elektrode ist sehr gering. Umso stärker wirken sich Störungen von elektronischen Geräten aus, welche auf die Elektrode oder das Kabel einwirken können. Störungen führen zu falschen Messwerten. Daher ist immer auf genügend Abstand der Elektrode und des Kabels zu Störquellen (z.B. Elektronischen Vorschaltgeräten, Netzleitungen, Pumpen, Unterhaltungselektronik, usw.) zu achten! Auch gibt es bei den Elektroden Qualitätsunterschiede, einige lassen sich aufgrund eines schwachen Nutzsignals oder schlechter Schirmung leichter stören als andere.

## **2.3 Anschluss der Schaltsteckdosenleisten**

Am Aquariencomputer können bis zu vier 4 konventionelle oder digitale Schaltsteckdosenleisten (siehe auch *3.13.17 Digitale Steckdosen*) angeschlossen werden, hieraus ergeben sich bis zu 24 schaltbare Ausgänge, die von 1 bis 24 durchnummeriert werden.

Alle Steckdosen sind in ihrer Funktion frei programmierbar, siehe *3.13.5 Steckdosenfunktion*. Haben Sie eine Leiste angeschlossen, sollten Sie deren Steckdosen mit einem wasserfesten Stift oder einem Aufkleber mit den entsprechenden Zahlen und ihrer Funktion beschriften. Der Aquariencomputer wird mittels einem der Steckdosenleiste beigelegten Westernkabel mit der Steckdosenleiste verbunden.

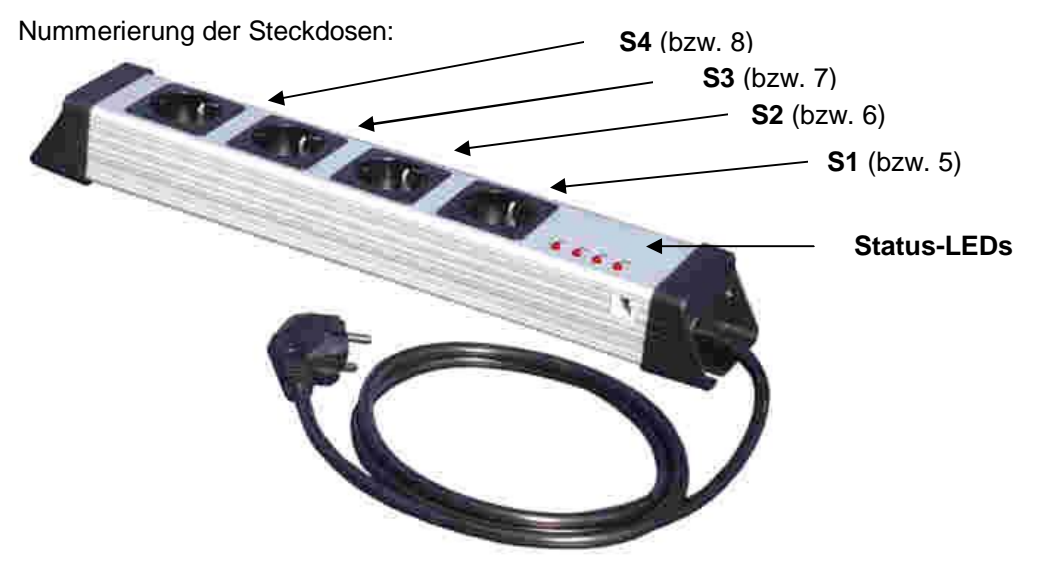

Die Schaltsteckdosenleisten müssen vor Wasser geschützt angebracht werden. Sie dürfen unter keinen Umständen mit Wasser in Berührung kommen. Der beste Platz liegt deshalb oberhalb der Wasserlinie, sofern sicher gestellt ist, dass sie nicht in das Becken fallen kann! Die Steckdosenleiste kann mit den beiden schwarzen Laschen an einer Wand oder einem Schrank festgeschraubt werden.

#### **Achtung:**

**An GIESEMANN G-tron oder GIESEMANN G-tron Professional dürfen keine älteren Schaltsteckdosenleisten angeschlossen werden! Dies würde zur Zerstörung der Elektronik führen!** 

## **2.4 Anschluss von Leuchten**

Die Steuerleitungen von dimmbaren Leuchten (Leuchtbalken, Hängeleuchten etc.) werden in die Westernbuchsen *L1L2* und *L3L4* gesteckt. Die Netzzuleitung dieser Leuchten kommt in eine entsprechend programmierte Steckdose einer Schaltsteckdosenleiste.

Die Buchsen *L1L2* und *L3L4* verfügen je über zwei 1-10V-Schnittstellen und zugehörigen Abschaltsignalen. Die Funktion dieser Schnittstellen ist einstellbar, siehe *3.13.6 1-10V-Schnittstelle*. Von Werk aus ist die 1- 10V-Schnittstelle L1 dem Beleuchtungskanal 1, L2 dem Beleuchtungskanal 2, L3 dem Beleuchtungskanal

L3, L4 dem Beleuchtungskanal 4 zugeordnet. Bei Verwendung der 1-10V-Schnittstellen als Dimmsteuerung ist eine Änderung der Zuordnung ist in den meisten Fällen nicht erforderlich.

# **2.5 Anschluss von Strömungspumpen**

Die Steuerleitungen regelbarer Strömungspumpen werden an L1L2 oder L3L4 angeschlossen. Hierfür ist die Funktion der entsprechenden 1-10V-Schnittstelle entsprechend einzustellen, siehe *3.13.6 1-10V-Schnittstelle*.

## **2.6 Anschluss der Stromversorgung**

Stecken Sie den vom Steckernetzteil kommenden Hohlstecker in die Buchse mit der Bezeichnung 12VDC. Verwenden Sie auf keinen Fall eine andere Spannungsversorgung, da falsche Polarität oder Spannung das Gerät zerstören können! Das Steckernetzteil hat eine Nennspannung von 12V, Plus liegt im Inneren der Buchse.

# **2.7 Anschluss an den PC**

Mit dem optional erhältlichen seriellen Schnittstellenkabel kann der Aquariencomputer mit einem PC verbunden werden. Mit unserem PC-Bedienprogramm können alle Einstellungen komfortabel vorgenommen werden. Natürlich lassen sich auch alle Einstellungen ganz ohne PC über die **GIESEMANN G-tron** - Tastatur einstellen.

Hinweis: Auf unserer Schnittstelle befinden sich neben den üblichen RS232-Signalen noch weitere Signale, u.a. für Diagnose und für das externe Display – **es darf daher nur unser Kabel verwendet werden!**

# **2.8 Sicherheitshinweise**

An allen Leitungen, welche aus dem Aquarium führen, kann Wasser nach unten laufen. Daher die Leitungen so führen, dass kein Wasser zu elektrischen oder elektronischen Teilen gelangen kann!

Bevor Sie den Leuchtbalken oder die Steckdosenleiste in eine Netzsteckdose stecken, müssen Sie sich unbedingt davon überzeugen, dass die Geräte nicht beschädigt wurden (z.B. Transportschaden). Achten Sie bitte insbesondere darauf

- dass die Gehäuse und Zuleitungen unbeschädigt sind und keine spannungsführenden Teile zugänglich sind
- die Lampenfassungen fest und dicht im Leuchtbalken stecken
- die Kabelverschraubungen fest sitzen

Bei Störungen Geräte sofort spannungsfrei machen!

# **3 Bedienung**

# **3.1 Bedienelemente**

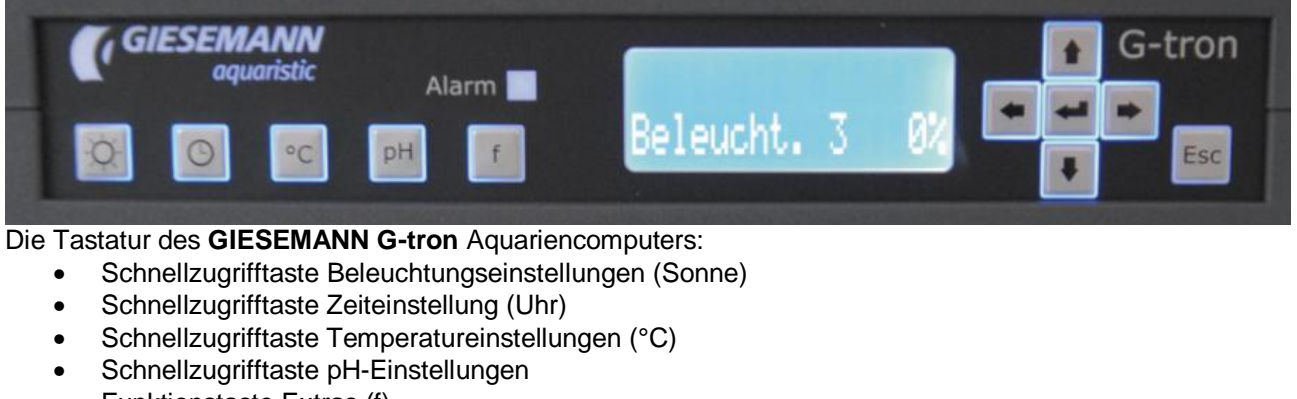

- Funktionstaste Extras (f)
- Navigationstasten (Pfeile auf und ab, links und rechts)
- Bestätigungstaste (RETURN, **¿**)
- Abbruchtaste (Esc)

Anzeigen:

- Display
- Alarm-LED, leuchtet rot im Falle eines Alarms

## **3.2 Display**

Das Display zeigt in der oberen Zeile Wochentag, Datum und Uhrzeit. In der unteren Zeile werden aktuelle Werte angezeigt, z.B. Dimmstellung eines Beleuchtungskanals oder die Mondphase, Zustand der Niveausensoren oder die Temperatur.

Welche Werte angezeigt werden kann eingestellt werden, siehe hierzu *3.13.11 Anzeige*.

In der Grundeinstellung werden **nicht** alle nachfolgend beschriebenen Werte angezeigt, ggfs. sind die Anzeigeeinstellungen entsprechend anzupassen.

## **3.2.1 Anzeige Beleuchtungskanal**

Anzeige der aktuellen Dimmstellung in Prozent eines Beleuchtungskanals. Beispiel:

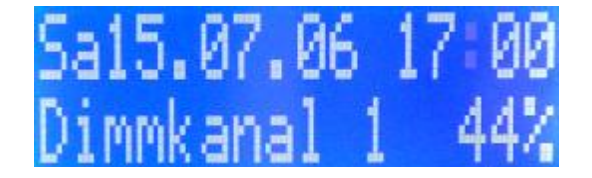

#### **3.2.2 Anzeige Strömung**

Anzeige der aktuellen Leistung der beiden Strömungspumpen in Prozent. Beispiel:

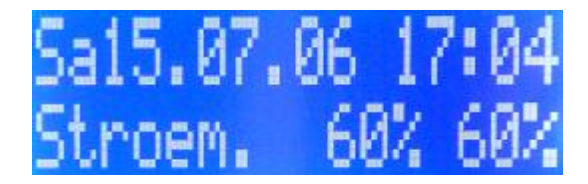

#### **3.2.3 Anzeige Mondphase**

Anzeige der aktuellen Mondphase in Prozent (0% = Neumond, 100% = Vollmond). Beispiel:

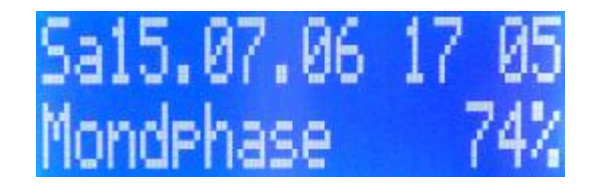

#### **3.2.4 Anzeige Niveausensoren**

Anzeige der aktuellen Zustände beider Niveausensoren. Ein betätigter (oder nicht vorhandener) Sensor wird mit einem "X" dargestellt, ein nicht betätigter mit einem "-". Beispiel:

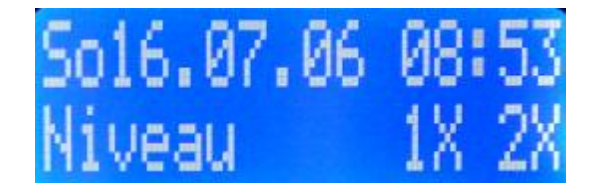

#### **3.2.5 Anzeige pH-Wert**

Anzeige des aktuellen pH-Wertes und der Zustände der zugehörigen Ausgänge. Beispiele:

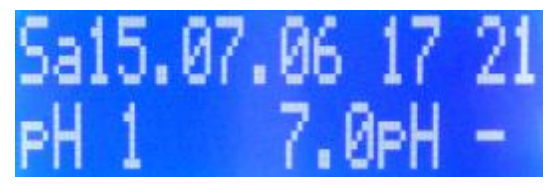

Anzeige des Minus-Symbols – die Regelung hat die zugehörige Schaltsteckdose (falls vorhanden) aktiviert um den pH-Wert zu senken.

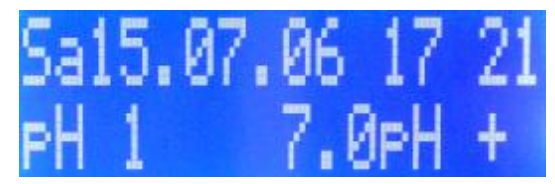

Anzeige des Plus-Symbols – die Regelung hat die zugehörige Schaltsteckdose (falls vorhanden) aktiviert um den pH-Wert zu erhöhen.

## **3.2.6 Anzeige Temperatur**

Anzeige der aktuellen Temperatur und der Zustände der zugehörigen Ausgänge. Beispiele:

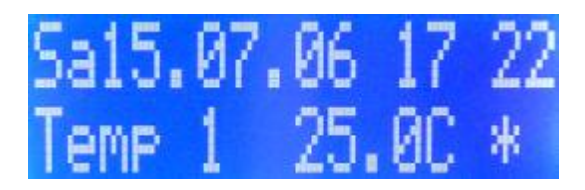

Anzeige des Kühlen-Symbols (\*) – die Regelung hat die zugehörige Schaltsteckdose (falls vorhanden) aktiviert um die Temperatur zu senken.

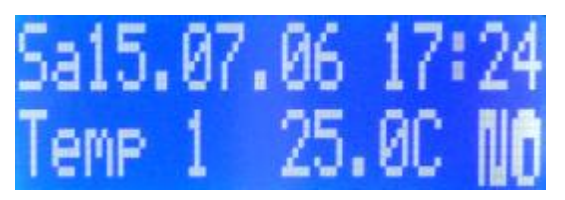

Anzeige der Symbole Bodenfluter und Heizstab– die Regelung hat die zugehörigen Schaltsteckdosen (falls vorhanden) aktiviert um die Temperatur zu erhöhen.

# **3.3 Allgemeines**

Es ist sinnvoll, vor weiteren Einstellungen zuerst die Uhrzeit und das Datum einzustellen. Alle Einstellungen, die Sie vornehmen, werden dauerhaft abgespeichert und bestehen auch noch nach Spannungsausfall. Die Uhr ist akkugepuffert und läuft bei Stromausfall mehrere Wochen.

Die Bedienung des Gerätes ist sehr einfach. Mit den Tasten *Pfeil auf* und *Pfeil ab* kann man in den Menüs navigieren und eine Auswahl treffen. Wenn Sie sich in einem Menü befinden, zeigt Ihnen ein Symbol in der rechten oberen Ecke der Anzeige, ob mit *Pfeil auf* und/oder *Pfeil ab* weitere Menüpunkte erreicht werden können. Die Tasten *pH* , *°C*, *Sonne* und *Uhr* führen Sie direkt in die entsprechenden Einstellmenüs. Mit der *f*-Taste gelangen Sie direkt zu den *Extras*. Mit der *RETURN*-Taste wird eine Auswahl oder Einstellung bestätigt, mit der *Esc*-Taste wird der aktuelle Vorgang abgebrochen.

Nach jedem Einstellvorgang werden Sie gefragt, ob Sie die geänderten Einstellungen speichern möchten. Erst nach Bestätigung mit *Ja* werden die neuen Einstellungen übernommen und gespeichert. Diese Einstellungen werden auch im nichtflüchtigen Speicher (EEPROM, ist netzspannungsunabhängig) gespeichert und nach Spannungsunterbrechung von dort wieder geladen.

Bei der Bedienung des Gerätes trifft man auf folgende Typen von Dialogen:

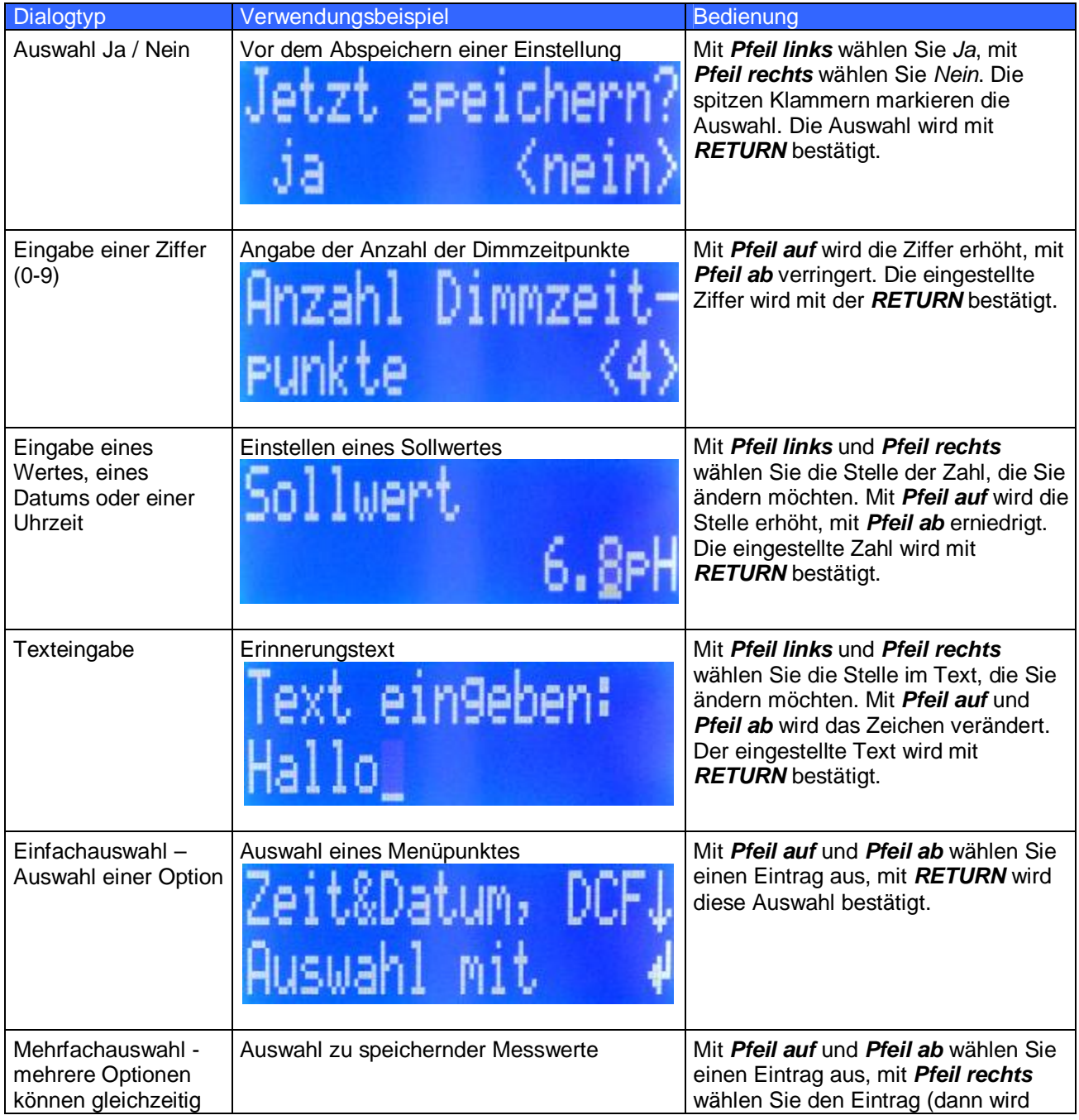

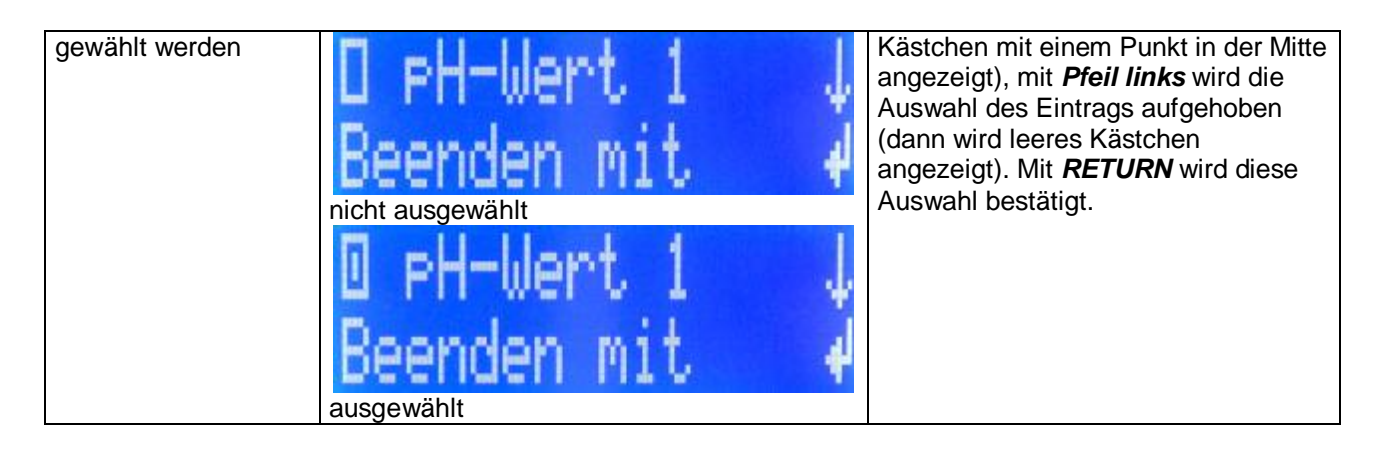

## **3.4 Standardanzeige**

Während des normalen Betriebs werden auf der Anzeige folgende Informationen dargestellt:

- Obere Zeile: Datum mit Wochentag und Uhrzeit
- Untere Zeile je nach Einstellung, z.B. Helligkeit der einzelnen Dimmkanäle oder aktuelle Wassertemperatur und pH-Wert sowie Aktivität der Regler

Wenn die Standardanzeige zu sehen ist, befindet sich das Gerät im Hauptmenü. Dann sind neben den Navigationstasten und *RETURN* auch die Schnellzugrifftasten aktiv.

Befindet man sich in einem Untermenü wird nach einer gewissen Zeit ohne Benutzeraktivitäten automatisch wieder in das Hauptmenü zurückgesprungen.

## **3.4.1 Futterpause**

Außerdem hat die *Esc*-Taste während der Standardanzeige die Futterpause-Funktion. Bei Druck der *Esc*-Taste während der Standardanzeige werden die Pumpen (bzw. die Schaltsteckdosen, deren Funktion auf *Filter* eingestellt sind) deaktiviert. Nach Ablauf der eingestellten Zeit werden die Pumpen automatisch wieder aktiviert. Während der Futterpause wird auf dem Display *FP* sowie die verbleibende Pausenzeit angezeigt. Siehe auch *3.13.8 Futterpause* und *3.13.5 Steckdosenfunktion*.

Die Futterpause kann durch erneuten Druck der *Esc*-Taste abgebrochen werden.

# **3.5 Standardeinstellungen**

Im Auslieferungszustand ist das Gerät so eingestellt, dass oftmals keine oder wenige weiteren Einstellungen notwendig sind. Nachfolgend eine Aufstellung der werkseitigen Einstellungen (manche Einstellungen sind nicht vorhanden).

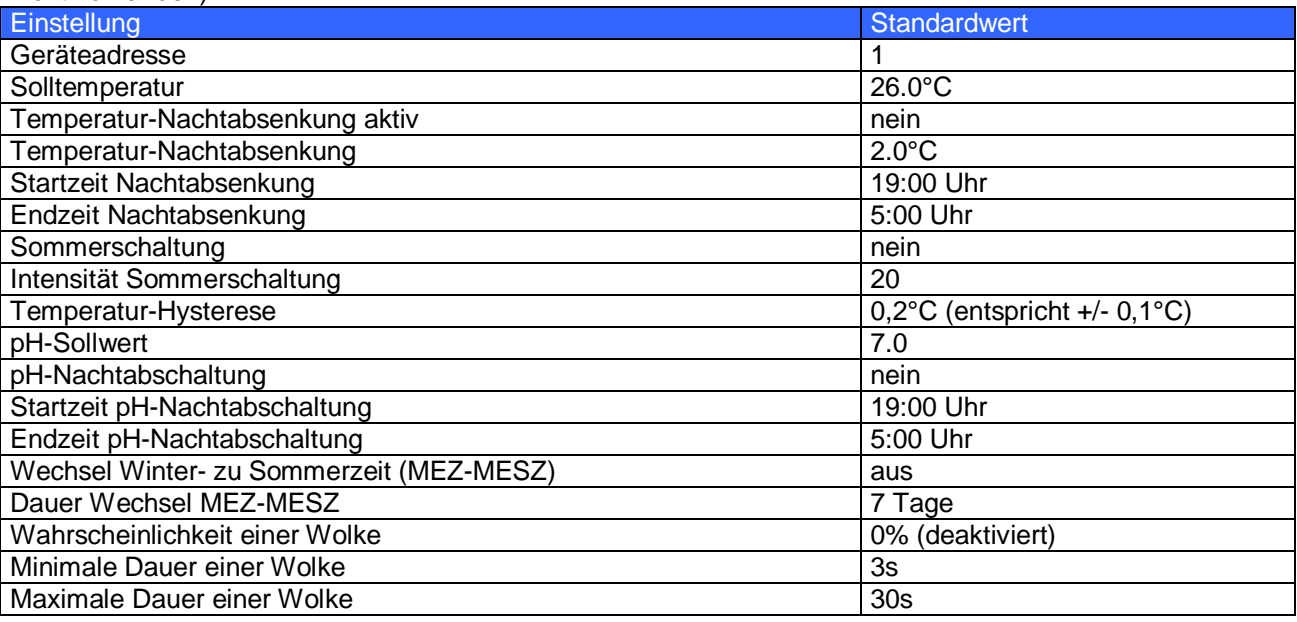

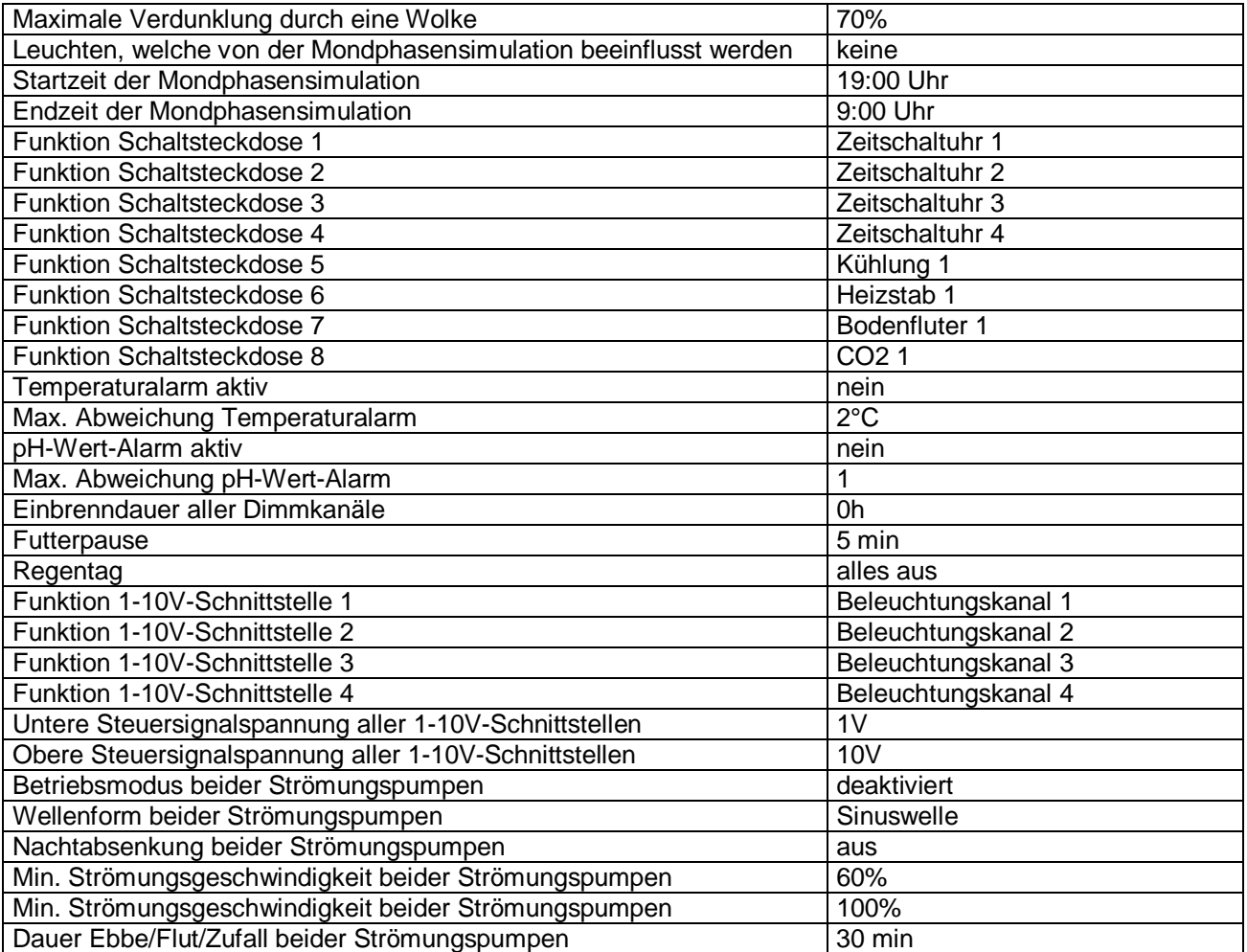

- Die Dimmkurven sind wie im Beispiel unter *3.12.1 Beleuchtungsverlauf* eingestellt.
- Alle Erinnerungstexte und Zeitschaltuhren sind deaktiviert.

# **3.6 pH**

Hier können Sie die Einstellungen tätigen, die den pH-Wert betreffen. Es kann abwärts geregelt werden (z.B. CO<sub>2</sub>-Zugabe) und aufwärts geregelt werden (z.B. Kalken), auch beides zusammen. Es ist hierzu die entsprechende Schaltsteckdosenfunktion einzustellen.

#### **3.6.1 Sollwert**

Der pH-Sollwert kann in Schritten von 0,1 im Bereich 4,5 bis 9,5 eingestellt werden.

#### Abwärtsregelung:

Bei Unterschreitung dieses Wertes wird die pH-Abwärtsregelung abgeschaltet, bei Überschreiten des Sollwertes um mehr als halbe Hysterese (siehe 3.6.6 *Hysterese*) wird die pH-Abwärtsregelung wieder eingeschaltet.

#### Aufwärtsregelung:

Überschreitet der pH-Wert den Sollwert wird die pH-Aufwärtsregelung abgeschaltet, bei Unterschreitung des Sollwertes um mehr als halbe Hysterese wird die pH-Aufwärtsregelung wieder eingeschaltet.

Hinweis: Bei Bearbeitung des Sollwertes wird aus Sicherheitsgründen eine eventuell eingestellte *nächtliche Änderung* deaktiviert! Diese muss dann ggfs. anschließend wieder aktiviert werden!

## **3.6.2 Nächtliche Änderung**

Mit dieser Einstellung können Sie bestimmen, ob nachts der pH-Wert geändert werden soll. Falls Sie die *Nächtliche Änderung* mit *Ja* aktiviert haben, können Sie daraufhin einstellen, um wie viel der pH-Wert geändert werden soll. Einstellbar sind Werte zwischen -1,0 und 1,0 in 0,1-Schritten. Danach ist einzugeben, wann die Nächtliche Änderung greifen soll.

Beginn nächtliche Änderung: Eine Zeit zwischen 14:00 und 23:59 Uhr Ende nächtliche Änderung: Eine Zeit zwischen 0:00 und 10:00 Uhr

Hinweis: Nächtlicher Sollwert = Sollwert + nächtliche Änderung

## **3.6.3 Kalibrieren**

Diese Funktion dient dem Kalibrieren der pH-Elektrode. Nur wenn der Aquariencomputer **GIESEMANN Gtron** mit der angeschlossenen pH-Elektrode kalibriert wurde, können richtige pH-Werte ermittelt werden. Die Kalibrierung ist immer bei neuen Elektroden notwendig. Auch sollte die Kalibrierung wegen des Alterungsprozesses der Elektrode von Zeit zu Zeit wiederholt werden. Beachten Sie bitte die Hinweise des Elektrodenherstellers. Vor dem Eintauchen der Elektrode in eine Pufferlösung ist die Elektrode immer sorgfältig abzutrocknen (ausblasen, ausschütteln, trockenes Papiertuch)!

Zuerst ist die *Kalibriertoleranz* einzugeben(zwischen 1 und 3), die beim Kalibrieren zugrunde gelegt wird. Bei alten oder störanfälligen pH-Elektroden kann es vorkommen, dass sich der Messwert nicht ausreichend stabilisiert und eine Kalibrierung nicht möglich ist. Unter Umständen ist es durch ein Heraufsetzen der Kalibriertoleranz möglich, diese Elektrode dennoch abzugleichen, natürlich auf Kosten der Messgenauigkeit. Prinzipiell sollten Kalibriervorgänge mit der kleinst möglichen Kalibiertoleranz durchgeführt werden. Daraufhin haben Sie die Möglichkeit, die beiden Werte, auf welche kalibriert werden soll, zu verändern. Die Standardwerte (Kalibrierung bei pH-Wert 4,0 und bei 7,0) sollten dann geändert werden, wenn die Messung vorwiegend im alkalischen Bereich (> 7,0) stattfindet.

Zuerst werden Sie aufgefordert, das Messende der Elektrode in eine Pufferlösung mit dem ersten Kalibrierwert zu tauchen. Darauffolgendes Drücken von *RETURN* startet den Messvorgang. Während der Messung sind in der unteren Zeile 2 Zahlen zu sehen. Die linke Zahl gibt die maximal noch verbleibende Zeit in Sekunden an. Nach Ablauf dieser Zeit, ohne dass sich der Messwert genügend stabilisiert hat, wird von einer defekten Elektrode ausgegangen und die Kalibrierung abgebrochen. Die rechte Zahl zeigt den Messwert in einer internen Darstellung an. **GIESEMANN G-tron** erkennt selbständig, wenn sich dieser Wert stabilisiert hat und beendet dann diesen Messvorgang. Nach Ende der Messung werden Sie aufgefordert, die gleiche Prozedur mit einer Pufferlösung mit dem zweiten Kalibrierwert durchzuführen. Auch hier wieder den Messvorgang mit *RETURN* starten.

Ist auch diese Messung beendet, werden Sie gefragt, ob die Daten gespeichert werden sollen. Wenn keine Fehler aufgetreten sind, hier mit *Ja* bestätigen.

Danach empfiehlt sich die Kontrolle der Kalibrierung. Die Elektrode nacheinander in die beiden soeben benutzten Pufferlösungen stecken und prüfen, ob das Gerät die richtigen Werte anzeigt.

## **3.6.4 Aktivität**

Hier kann eingestellt werden, ob der Sensor und die damit verbundene Messwerterfassung und Regelung aktiv sein soll (Standard: *Ja*). Wird hier *Nein* eingestellt, schaltet sich die Regelung und Sensorüberwachung aus, alle mit diesem Sensor verbundenen Schaltsteckdosen werden deaktiviert. Ist vor allem dann sinnvoll, wenn dieser Eingang nicht verwendet wird. Ein deaktivierter Sensor wird mit "---" im Display angezeigt.

## **3.6.5 Betriebsstunden**

Um zu wissen, wie lange die pH-Elektrode bereits im Einsatz ist, gibt es einen zugehörigen Betriebsstundenzähler. Die Betriebsstunden werden zyklisch alle 1h in den nichtflüchtigen Speicher geschrieben. Somit ist gewährleistet, dass auch bei Netzausfall die Betriebsstunden erhalten bleiben. Nach Wahl des Menüpunkts *Betriebsstunden* werden die Betriebsstunden der pH-Elektrode angezeigt. Nach Ablauf einiger Sekunden oder Drücken einer Taste werden Sie gefragt, ob der *Betriebsstundenzähler zurückgesetzt* werden soll. Eine Bestätigung mit *Ja* setzt den Betriebsstundenzähler auf 0h zurück. Das sollte natürlich nur beim Wechsel der pH-Elektrode gemacht werden.

#### **3.6.6 Hysterese**

Die so genannte Hysterese bestimmt den Abstand zwischen den Schaltpunkten und ist notwendig, um die Schalthäufigkeit zu reduzieren. Die hier einstellbare Hysterese umfasst den Abstand von Einschalten der

Steckdose *pH Abwärts* bis Einschalten der Steckdose *pH Aufwärts*. Der pH-Sollwert liegt genau in der Mitte der beiden genannten Schaltpunkte. Einstellbar sind Werte zwischen 0,1 und 1,0.

Die werksseitige Hysterese-Einstellung von 0,3 muss normalerweise nicht geändert werden. Ein Verkleinern der Hysterese ist dann sinnvoll, wenn die Regelgenauigkeit erhöht werden soll. Dadurch wird aber auch die Schalthäufigkeit erhöht.

Beispiel: Sollwert = 7,0; Hysterese = 0,4 -> Die Abwärts-Steckdose schaltet bei 7,2 ein und bei 7,0 wieder aus. -> Die Aufwärts-Steckdose schaltet bei 6,8 ein und bei 7,0 wieder aus.

Man erkennt, dass die Regelung um 7,1 bzw. 6,9 und nicht genau um den eingestellten Sollwert (7,0) pendelt. Dies ist notwendig, um eine gleichzeitige Nutzung von Aufwärts- und Abwärtsregelung zu ermöglichen. Wird nur über CO2 oder nur über Kalken geregelt kann der Sollwert entsprechend angepasst werden oder die Hysterese verkleinert werden.

#### **3.6.7 Alarm**

Zuerst ist einzustellen, ob der pH-Wert-Alarm aktiv sein soll. Wurde der Alarm aktiviert ist die *maximale Abweichung* des Istwertes vom Sollwert einzugeben. Für den pH-Wert-Alarm kann eine Abweichung zwischen 0,5 und 3,0 eingestellt werden.

Weiterhin kann eingestellt werden ob im Falle eines Alarms der *Regler abgeschaltet* werden soll. Nach Aktivierung eines Alarms wird der entsprechende Istwert ständig mit dem Sollwert verglichen. Falls die Abweichung (Überschreitung oder Unterschreitung) größer ist, als unter *maximale Abweichung* eingestellt wurde, wird ein Alarm ausgelöst. Beim Soll-Istwertvergleich wird automatisch die Regelhysterese berücksichtigt.

Während eines Alarms leuchtet die rote Alarm-LED und der Summer wird abhängig vom eingestellten Modus aktiviert (siehe *3.13.14 Alarme*). Außerdem kann eine Schaltsteckdose so programmiert werden, dass sie im Falle eines Alarms eingeschaltet wird.

Falls für den Alarmfall die Reglerabschaltung eingestellt wurde werden bei Alarm sofort alle Steckdosen deaktiviert, welche an der pH-Wert-Regelung dieses Sensors beteiligt sind! Die Alarmeinstellungen sollten mit größter Vorsicht vorgenommen werden. Es muss unbedingt ausgeschlossen werden, dass die Alarmgrenzen während des normalen Betriebs überschritten werden!

#### **3.6.8 Aktueller Istwert**

Hier wird der aktuelle Istwert angezeigt. Die Anzeige wird mit dem Druck auf die Esc-Taste beendet.

## **3.6.9 Betriebsmodus Regelung**

Es kann eingestellt werden wie die Regelung funktionieren soll. Für die meisten Fälle ist die Standardeinstellung *Zweipunktregler* vollkommen ausreichend und muss daher nicht geändert werden. Für manche spezielle Gegebenheiten eignen sich die anderen Betriebsmodi um das Regelverhalten zu optimieren. Zur Auswahl stehen folgende Betriebsmodi:

• *Zweipunktregler* 

Dies ist die gängige Betriebsart. An zwei Schaltpunkten, welche durch Sollwert und Hysterese bestimmt werden, wird eine zugehörige Steckdose ein- bzw. ausgeschaltet. Siehe hierzu auch *3.6.6 Hysterese*.

• *Puls/Pause fest* 

Falls der Istwert vom Sollwert um eine halbe Hysterese abweicht wird die zugehörige Schaltsteckdose eine einstellbare Zeit (*Pulsdauer*) lang eingeschaltet. Nach Ablauf der *Pulsdauer* wird die Steckdose wieder abgeschaltet und bleibt mindestens die eingestellte *Pausendauer* ausgeschaltet. Nach Ablauf der Pausendauer kann die Steckdose erneut von der Regelung eingeschaltet werden wenn der Istwert vom Sollwert wieder (oder noch) um eine halbe Hysterese abweicht, der Schaltzyklus (Puls und Pause) beginnt von neuem.

• *Puls variabel* 

Funktioniert prinzipiell wie *Puls/Pause fest*. Der Unterschied liegt darin dass die tatsächliche Einschaltzeit abhängig von der Differenz von Sollwert und Istwert berechnet wird. Je größer die Abweichung ist desto länger ist auch die Einschaltzeit, maximal jedoch so lange wie unter *Pulsdauer* eingestellt.

• *Pause variabel*  Funktioniert prinzipiell wie *Puls/Pause fest*. Der Unterschied liegt darin dass die tatsächliche Ausschaltzeit abhängig von der Differenz von Sollwert und Istwert berechnet wird. Je größer die Abweichung ist desto kürzer ist auch die Ausschaltzeit, maximal jedoch so lange wie unter *Pausendauer* eingestellt.

Die Betriebsarten *Puls/Pause fest, Puls variabel* und *Pause variabel* sind dann sinnvoll wenn die gemessene Größe (hier: pH-Wert) nur langsam und zeitverzögert auf die Regelungsmaßnahme (z.B. Einleiten von CO2) reagiert oder Stoffe nur in kleinen Dosen zugeführt werden sollen. Ein Beispiel wäre hier das Einleiten von Säure in einen Teich.

Bei diesen Betriebsarten sind dann noch einzustellen:

- *Pulsdauer*
	- So lange wird die entsprechende Steckdose (maximal) eingeschaltet. Es ist eine Pulsdauer zwischen 1s und 1h einstellbar.
	- *Pausendauer* Das ist die (maximale) Zeit bis die Regelung die zugehörige Steckdose wieder einschalten kann. Es ist eine Pausendauer zwischen 1s und 1h einstellbar.

## **3.7 Temperatur**

Hier können Sie die Temperatur-Einstellungen vornehmen. Falls mehrere Temperatur-Sensoren mit zugehöriger Messelektronik vorhanden sind ist zunächst der Sensor auszuwählen, den es einzustellen gilt (1 ist der Sensor des Onboard-Temperatur-Eingangs).

Mit dem mitgelieferten Temperatursensor wird die Wassertemperatur gemessen. **GIESEMANN G-tron** kontrolliert diesen Sensor ständig auf Kabelbruch oder Kurzschluss. Falls ein solcher Fehler auftritt, zeigt das Display an Stelle der Temperatur die Zeichen "\*\*\*" an, die angeschlossenen Heizungen oder die Kühlung werden sofort deaktiviert!

Die intelligente Temperaturregelung des **GIESEMANN G-tron** ermöglicht eine optimale Steuerung von Bodenfluter und Heizstab mit nur einem Temperaturfühler und kann überdies auch eine Kühlung ansteuern. Bitte beachten: Alle *Einstellungen* sind in *°Celsius* vorzunehmen. Aber nichtsdestotrotz kann der aktuelle Istwert entweder in *°Celsius* oder *°Fahrenheit angezeigt* werden.

Die Umrechnung ist mit folgender Formel möglich:  $T_{\text{Celsius}} = (T_{\text{Fahrenheit}} - 32^{\circ}F) * 5/9$ 

Es können die nachfolgenden Untermenüs aufgerufen werden.

#### **3.7.1 Sollwert**

Diese Einstellung gibt die Wassertemperatur vor. Einstellbar sind Werte zwischen 15,0°C und 35,0°C in 0,1°C-Schritten.

Abhängig von der Differenz der gewünschten und der aktuellen Temperatur werden die Heizungen bzw. die Kühlung geschaltet. Hierbei können folgende Zustände auftreten:

- Heizstab und Bodenfluter an
- Nur Bodenfluter an
- Alles aus
- Nur Kühlung an

**GIESEMANN G-tron** ist so programmiert, dass der Bodenfluter Vorrang vor dem Heizstab hat. Damit ist eine optimale Beheizung des Bodengrundes möglich. Der Heizstab wird dann zugeschaltet, wenn die Bodenheizung allein nicht mehr ausreicht.

Hinweis: Die Wärmeabstrahlung der Beleuchtung und die Außentemperatur können sich auf die Wassertemperatur auswirken. Wenn keine Kühlung vorhanden ist, ist es möglich, dass die Solltemperatur überschritten wird.

Hinweis: Bei Bearbeitung des Sollwertes wird aus Sicherheitsgründen eine eventuell eingestellte *nächtliche Änderung* deaktiviert! Diese muss dann ggfs. anschließend wieder aktiviert werden!

#### **3.7.2 Sommerschaltung**

Hiermit aktivieren sie die Sommerschaltung und passen sie nach Ihren Bedürfnissen an. Wie schon zuvor erwähnt, ist es möglich, dass die Wassertemperatur über der Solltemperatur liegt. In diesem Fall würde die Bodenheizung ausgeschaltet bleiben und die Zirkulation im Bodengrund ausbleiben.

Durch Aktivierung der Sommerschaltung wird der Bodenfluter so betrieben, dass die Wassertemperatur nicht wesentlich zusätzlich erhöht wird.

Nachdem Sie die Sommerschaltung mit *Ja* aktiviert haben, können Sie die Intensität der Sommerschaltung einstellen (5-30). Diese Zahl entspricht der Einschaltdauer des Bodenfluters in Minuten bei einer

Temperaturüberschreitung von 1°C. Die Einschaltdauer wird vom Aquariencomputer abhängig von der Temperaturüberschreitung berechnet. Bei geringerer Temperaturunterschreitung wird die Einschaltdauer erhöht. Bei Überschreitung um mehr als 3°C bleibt der Bodenfluter auf jeden Fall aus. Die Einstellungen der Nachtabsenkung und des Kühlens werden berücksichtigt. Dieses intelligente und aufwändige Verfahren hat den Vorteil, dass Sie immer eine optimale Bodengrundzirkulation genau abgestimmt auf Ihr Becken erzielen!

## **3.7.3 Nächtliche Änderung**

Mit dieser Einstellung können Sie bestimmen, ob nachts die Wassertemperatur geändert werden soll. Falls Sie die *Nächtliche Änderung* mit *Ja* aktiviert haben, können Sie daraufhin einstellen, um wie viel die Temperatur geändert werden soll. Einstellbar sind Werte zwischen -0,1°C und -3,0°C in 0,1°C-Schritten. Danach ist einzugeben, wann die Nächtliche Änderung greifen soll. Beginn nächtliche Änderung: Eine Zeit zwischen 14:00 und 23:59 Uhr Ende nächtliche Änderung: Eine Zeit zwischen 0:00 und 10:00 Uhr

Hinweis: Nächtlicher Sollwert = Sollwert + nächtliche Änderung

#### **3.7.4 Therapie**

Bei einer Fischkrankheit kann es nützlich sein, die Wassertemperatur für einige Zeit zu verändern. Mit Aktivierung der Funktion Therapie wird für die eingestellte Zeit (3 - 21 Tage) die Temperatur um den gewünschten Wert (Verringerung um 5°C bis Erhöhung um 5°C einstellbar) geändert. Die Temperaturänderung zu Beginn und Ende der Therapie wird schonend vorgenommen (je innerhalb eines Tages). Falls Sie aus Sicherheitsgründen am Heizstab ein oberes Temperaturlimit eingestellt haben, müssen Sie dieses bei Temperaturerhöhung ggfs. umstellen.

#### **3.7.5 Kalibrieren**

Diese Funktion dient dem Kalibrieren des Temperaturfühlereingangs. Es wird die Werkskalibrierung wiederhergestellt und eine eventuell vorhandene Kompensation für eine Kabelverlängerung (siehe *3.7.14 Verlängerung*) zurückgesetzt – **GIESEMANN G-tron** geht dann davon aus dass *kein* Verlängerungskabel vorhanden ist.

#### **3.7.6 Aktivität**

Hier kann eingestellt werden, ob der Sensor und die damit verbundene Messwerterfassung und Regelung aktiv sein soll (Standard: *Ja*). Wird hier *Nein* eingestellt, schaltet sich die Regelung und Sensorüberwachung aus, alle mit diesem Sensor verbundenen Schaltsteckdosen werden deaktiviert. Dies ist vor allem dann sinnvoll, wenn dieser Eingang nicht verwendet wird. Ein deaktivierter Sensor wird mit "---" im Display angezeigt.

#### **3.7.7 Betriebsstunden**

Um zu wissen, wie lange der Temperaturfühler bereits im Einsatz ist, gibt es einen zugehörigen Betriebsstundenzähler. Die Betriebsstunden werden zyklisch alle 1h in den nichtflüchtigen Speicher geschrieben. Somit ist gewährleistet, dass auch bei Netzausfall die Betriebsstunden erhalten bleiben. Nach Wahl des Menüpunkts *Betriebsstunden* werden die Betriebsstunden des Temperaturfühlers angezeigt. Nach Ablauf einiger Sekunden oder Drücken einer Taste werden Sie gefragt, ob der *Betriebsstundenzähler zurückgesetzt* werden soll. Eine Bestätigung mit *Ja* setzt den Betriebsstundenzähler auf 0h zurück. Das sollte natürlich nur beim Wechsel des Temperaturfühlers gemacht werden.

#### **3.7.8 Hysterese**

Die so genannte Hysterese bestimmt den Abstand zwischen den Schaltpunkten und ist notwendig, um die Schalthäufigkeit zu reduzieren. Die hier einstellbare Hysterese umfasst den Abstand von Einschalten Heizstab bis Ausschalten Bodenfluter. Die Solltemperatur liegt genau in der Mitte der beiden genannten Schaltpunkte. Einstellbar sind Werte zwischen 0,15°C und 2,0°C. Bei einer eingestellten Hysterese von 0,2°C bedeutet dies:

- Unterschreiten der Solltemperatur um mehr als 0,1°C -> Einschalten des Heizstabes (Bodenfluter ist dann schon an)
- Überschreiten der Solltemperatur um mehr als 0,1°C -> Ausschalten des Bodenfluters (Heizstab ist dann schon aus)

Von der eingestellten Hysterese hängt auch ab, wann die Kühlung aktiv wird. Der Einschaltpunkt der Kühlung hängt zudem noch von der Kühldifferenz ab (siehe *3.7.12 Kühldifferenz*) und kann wie folgt berechnet werden:

T = Solltemperatur +  $5/6$  \* Hysterese + Kühldifferenz; in obigem Beispiel: T = Solltemperatur +  $0.167^{\circ}$ C + Kühldifferenz.

Die werksseitige Hysterese-Einstellung von 0,2°C muss normalerweise nicht geändert werden. Ein Verkleinern der Hysterese ist dann sinnvoll, wenn die Regelgenauigkeit erhöht werden soll. Dadurch wird aber auch die Schalthäufigkeit erhöht. Die Hysterese sollte z.B. dann vergrößert werden, wenn kurz nach dem Aufheizen die Kühlung anspringt. Dies kann vor allem bei "trägen Systemen" (große Wassermenge, geringe Strömung) vorkommen.

## **3.7.9 Alarm**

Zuerst ist einzustellen, ob der Temperatur-Alarm aktiv sein soll. Wurde der Alarm aktiviert ist die *maximale Abweichung* des Istwertes vom Sollwert einzugeben. Für den Temperatur-Alarm kann eine Abweichung zwischen 0,5°C und 5,0°C eingestellt werden.

Weiterhin kann eingestellt werden ob im Falle eines Alarms der *Regler abgeschaltet* werden soll. Nach Aktivierung eines Alarms wird der entsprechende Istwert ständig mit dem Sollwert verglichen. Falls die Abweichung (Überschreitung oder Unterschreitung) größer ist, als unter *maximale Abweichung* eingestellt wurde, wird ein Alarm ausgelöst. Beim Soll-Istwertvergleich wird automatisch die Regelhysterese berücksichtigt, bei der Temperatur-Überwachung zusätzlich auch noch die Nachtabsenkung und eine eventuell eingestellte Kühldifferenz (siehe *3.7.12 Kühldifferenz*).

Während eines Alarms leuchtet die rote Alarm-LED und der Summer wird abhängig vom eingestellten Modus aktiviert (siehe *3.13.14 Alarme*). Außerdem kann eine Schaltsteckdose so programmiert werden, dass sie im Falle eines Alarms eingeschaltet wird.

Falls für den Alarmfall die Reglerabschaltung eingestellt wurde werden bei Alarm sofort alle Steckdosen deaktiviert, welche an der Temperatur-Regelung dieses Sensors beteiligt sind! Die Alarmeinstellungen sollten mit größter Vorsicht vorgenommen werden. Es muss unbedingt ausgeschlossen werden, dass die Alarmgrenzen während des normalen Betriebs überschritten werden!

Beispiel zur Berechnung des oberen und unteren Temperatur-Alarmlimits:

Sollwert 26,0°C, Nachtabsenkung um 2°C aktiv, Gesamt-Hysterese 0,2°C, maximale Abweichung 1,5°C, Kühldifferenz 2,0°C

Unteres Limit =  $26,0^{\circ}C - 2,0^{\circ}C - \frac{1}{2} * 0,2^{\circ}C - 1,5^{\circ}C = 22,4^{\circ}C$ 

Oberes Limit =  $26.0^{\circ}$ C +  $5/6$  \*  $0.2^{\circ}$ C +  $1.5^{\circ}$ C +  $2.0^{\circ}$ C =  $27.7^{\circ}$ C (5/6 wegen dem oberen Schaltpunkt der Kühlung, siehe auch *3.7.8 Hysterese)* 

#### **3.7.10 Aktueller Istwert**

Hier wird der aktuelle Istwert angezeigt. Die Anzeige wird mit dem Druck auf eine beliebige Taste beendet.

## **3.7.11 Anzeige**

Es kann eingestellt werden, ob der gemessene Wert in *°Celsius* (°C) oder *°Fahrenheit* (°F) *dargestellt* wird. *Einstellungen* sind hiervon unabhängig immer in *°Celsius* zu machen!

#### **3.7.12 Kühldifferenz**

Wenn die Kühlung nicht innerhalb der üblichen Regelung (Einhaltung der Solltemperatur unter Berücksichtigung der Hysterese) aktiv werden soll, sondern erst verspätet, kann mit der *Kühldifferenz* eingestellt werden in wie weit die Temperatur die Solltemperatur überschreiten muss bis die Kühlung aktiv wird. Einstellbar sind Werte zwischen 0,0°C (keine Verzögerung, Kühlung wird sofort bei Solltemperaturüberschreitung aktiv) und 5,0°C (max. Verzögerung, Kühlung wird erst bei Überschreitung der Solltemperatur um 5,0°C aktiv). Die *Kühldifferenz* wirkt sich auch auf die Alarmüberwachung aus.

#### **3.7.13 Betriebsmodus Regelung**

Es kann eingestellt werden wie die Regelung funktionieren soll. Für die meisten Fälle ist die Standardeinstellung *Zweipunktregler* vollkommen ausreichend und muss daher nicht geändert werden. Für manche spezielle Gegebenheiten eignen sich die anderen Betriebsmodi um das Regelverhalten zu optimieren. Zur Auswahl stehen folgende Betriebsmodi:

• *Zweipunktregler* 

Dies ist die gängige Betriebsart. An zwei Schaltpunkten, welche durch Sollwert und Hysterese bestimmt werden, wird eine zugehörige Steckdose ein- bzw. ausgeschaltet. Siehe hierzu auch *3.7.8 Hysterese*.

• *Puls/Pause fest* 

Falls der Istwert vom Sollwert um eine halbe Hysterese abweicht wird die zugehörige Schaltsteckdose eine einstellbare Zeit (*Pulsdauer*) lang eingeschaltet. Nach Ablauf der *Pulsdauer* wird die Steckdose wieder abgeschaltet und bleibt mindestens die eingestellte *Pausendauer* ausgeschaltet. Nach Ablauf der Pausendauer kann die Steckdose erneut von der Regelung eingeschaltet werden wenn der Istwert vom Sollwert wieder (oder noch) um eine halbe Hysterese abweicht, der Schaltzyklus (Puls und Pause) beginnt von neuem.

• *Puls variabel* 

Funktioniert prinzipiell wie *Puls/Pause fest*. Der Unterschied liegt darin dass die tatsächliche Einschaltzeit abhängig von der Differenz von Sollwert und Istwert berechnet wird. Je größer die Abweichung ist desto länger ist auch die Einschaltzeit, maximal jedoch so lange wie unter *Pulsdauer* eingestellt.

• *Pause variabel* 

Funktioniert prinzipiell wie *Puls/Pause fest*. Der Unterschied liegt darin dass die tatsächliche Ausschaltzeit abhängig von der Differenz von Sollwert und Istwert berechnet wird. Je größer die Abweichung ist desto kürzer ist auch die Ausschaltzeit, maximal jedoch so lange wie unter *Pausendauer* eingestellt.

Die Betriebsarten *Puls/Pause fest, Puls variabel* und *Pause variabel* sind dann sinnvoll wenn die gemessene Größe (hier: Temperatur) nur langsam und zeitverzögert auf die Regelungsmaßnahme (z.B. Heizung einschalten) reagiert. Ein Beispiel wäre hier die Beheizung des Technikbeckens. Bei diesen Betriebsarten sind dann noch einzustellen:

- *Pulsdauer* So lange wird die entsprechende Steckdose (maximal) eingeschaltet. Es ist eine Pulsdauer zwischen 1s und 1h einstellbar.
- *Pausendauer* Das ist die (maximale) Zeit bis die Regelung die zugehörige Steckdose wieder einschalten kann. Es ist eine Pausendauer zwischen 1s und 1h einstellbar.

#### **3.7.14 Verlängerung**

Falls das Kabel zum Temperatursensor verlängert wird (oder durch Wegnahme einer Verlängerung verkürzt wird) muss der **GIESEMANN G-tron** den durch die veränderte Kabellänge entstehenden Messfehler kompensieren. Eine Änderung des Kabels ohne Kompensation kann eine signifikante Messwertabweichung zur Folge haben.

Damit der **GIESEMANN G-tron** die Kompensation korrekt berechnen kann ist wie folgt vorzugehen: Der Sensor muss angeschlossen sein und sich in Wasser befinden (und auch bleiben während diese Vorgangs - das Wasser sollte in den nächsten Minuten nicht größeren Temperaturschwankungen unterliegen).

- Dieses Menü (*Temperatur->Verlängerung*) anwählen.
- Die Wartezeit abwarten.
- Das Verlängerungskabel ändern (einfügen bzw. herausnehmen), mit *RETURN* bestätigen.

Jetzt berechnet **GIESEMANN G-tron** die Kompensationswerte, danach können Sie diese Werte abspeichern. Von jetzt an zeigt **GIESEMANN G-tron** den korrekten (kompensierten) Temperaturwert an.

#### **3.7.15 Messbereich**

Hier kann der Messbereich passend zum angeschlossenen Temperatursensor ausgewählt werden. Es gibt 2 Typen von Wassertemperatursensoren:

- *Aquarium* Messbereich ca. 11,5°C bis 38°C
- *Teich* Messbereich ca. 0°C bis 40°C

Von Werk ab ist der Messbereich auf *Aquarium* eingestellt. Stellen Sie den Messbereich nur um wenn Sie einen Teich-Sensor anschließen! Falls Messbereich und verwendeter Sensor nicht übereinstimmen werden falsche Temperaturen gemessen!

## **3.8 Redox**

Hier können Sie die Einstellungen tätigen, die den Redox-Wert betreffen. Es kann abwärts und aufwärts geregelt werden, auch beides zusammen. Es ist hierzu die entsprechende Schaltsteckdosenfunktion einzustellen.

#### **3.8.1 Sollwert**

Der Redox-Sollwert kann in Schritten von 1mV im Bereich –300mV bis +600mV eingestellt werden.

#### Abwärtsregelung:

Bei Unterschreitung des Sollwertes wird die Redox-Abwärtsregelung abgeschaltet, bei Überschreiten des Sollwertes um mehr als halbe Hysterese (siehe *3.8.5 Hysterese*) wird die Redox-Abwärtsregelung wieder eingeschaltet.

#### Aufwärtsregelung:

Überschreitet der Redox-Wert den Sollwert wird Redox-Aufwärtsregelung abgeschaltet, bei Unterschreitung des Sollwertes um mehr als halbe Hysterese wird die Redox-Aufwärtsregelung wieder eingeschaltet.

#### **3.8.2 Kalibrieren**

Diese Funktion dient dem Kalibrieren der Redox-Elektrode. Nur wenn der Aquariencomputer **GIESEMANN G-tron** mit der angeschlossenen Redox -Elektrode kalibriert wurde, können richtige Redox -Werte ermittelt werden. Die Kalibrierung ist immer bei neuen Elektroden notwendig. Auch sollte die Kalibrierung wegen des Alterungsprozesses der Elektrode von Zeit zu Zeit wiederholt werden. Beachten Sie bitte die Hinweise des Elektrodenherstellers. Vor dem Eintauchen der Elektrode in eine Kalibrierlösung ist die Elektrode immer sorgfältig abzutrocknen (ausblasen, ausschütteln, trockenes Papiertuch)!

Zuerst ist die Kalibriertoleranz einzugeben(zwischen 1 und 3), die beim Kalibrieren zugrunde gelegt wird. Bei alten oder störanfälligen Redox -Elektroden kann es vorkommen, dass sich der Messwert nicht ausreichend stabilisiert und eine Kalibrierung nicht möglich ist. Unter Umständen ist es durch ein Heraufsetzen der Kalibriertoleranz möglich, diese Elektrode dennoch abzugleichen, natürlich auf Kosten der Messgenauigkeit. Prinzipiell sollten Kalibriervorgänge mit der kleinstmöglichen Kalibiertoleranz durchgeführt werden. Daraufhin haben Sie die Möglichkeit, den zweiten Kalibrierwert im Bereich 200mV bis 250mV einzustellen (abhängig von der vorhandenen Eichflüssigkeit).

Jetzt werden Sie aufgefordert, den Nullstecker aufzustecken. Darauf folgendes Drücken von *RETURN* startet den Messvorgang. Während der Messung sind in der unteren Zeile 2 Zahlen zu sehen. Die linke Zahl gibt die maximal noch verbleibende Zeit in Sekunden an. Nach Ablauf dieser Zeit, ohne dass sich der Messwert genügend stabilisiert hat, wird von einer defekten Elektrode ausgegangen und die Kalibrierung abgebrochen. Die rechte Zahl zeigt den Messwert in einer internen Darstellung an. **GIESEMANN G-tron** erkennt selbständig, wenn sich dieser Wert stabilisiert hat und beendet dann diesen Messvorgang. Nach Ende der Messung werden Sie aufgefordert, die Elektrode in die Kalibrierlösung (mit dem zuvor eingestellten Eichwert) zu tauchen. Jetzt ist natürlich der Nullstecker abzuziehen und die Elektrode anzuschließen! Auch hier wieder den Messvorgang mit *RETURN* starten.

Ist auch diese Messung beendet, werden Sie gefragt, ob die Daten gespeichert werden sollen. Wenn keine Fehler aufgetreten sind, hier mit *Ja* bestätigen.

Danach empfiehlt sich die Kontrolle der Kalibrierung. Zuerst Nullstecker aufstecken – wird ca. 0mV angezeigt? Dann die Elektrode anschließen und in die Kalibrierlösung tauchen. Wird jetzt ungefähr der obere Kalibrierwert angezeigt?

## **3.8.3 Aktivität**

Hier kann eingestellt werden, ob der Sensor und die damit verbundene Messwerterfassung und Regelung aktiv sein soll (Standard: *Ja*). Wird hier *Nein* eingestellt, schaltet sich die Regelung und Sensorüberwachung aus, alle mit diesem Sensor verbundenen Schaltsteckdosen werden deaktiviert. Ist vor allem dann sinnvoll, wenn dieser Eingang nicht verwendet wird. Ein deaktivierter Sensor wird mit "---" im Display angezeigt.

#### **3.8.4 Betriebsstunden**

Um zu wissen, wie lange die Redox-Elektrode bereits im Einsatz ist, gibt es einen zugehörigen Betriebsstundenzähler. Die Betriebsstunden werden zyklisch alle 1h in den nichtflüchtigen Speicher geschrieben. Somit ist gewährleistet, dass auch bei Netzausfall die Betriebsstunden erhalten bleiben. Nach Wahl des Menüpunkts *Betriebsstunden* werden die Betriebsstunden der Redox-Elektrode angezeigt. Nach Ablauf einiger Sekunden oder Drücken einer Taste werden Sie gefragt, ob der *Betriebsstundenzähler zurückgesetzt* werden soll. Eine Bestätigung mit *Ja* setzt den Betriebsstundenzähler auf 0h zurück. Das sollte natürlich nur beim Wechsel der Redox-Elektrode gemacht werden.

#### **3.8.5 Hysterese**

Die so genannte Hysterese bestimmt den Abstand zwischen den Schaltpunkten und ist notwendig, um die Schalthäufigkeit zu reduzieren. Die hier einstellbare Hysterese umfasst den Abstand von Einschalten der Steckdose *Redox Aufwärts* bis Einschalten der Steckdose *Redox Abwärts*. Der Redox-Sollwert liegt genau in der Mitte der beiden genannten Schaltpunkte. Einstellbar sind Werte zwischen 10mV und 100mV. Die werksseitige Hysterese-Einstellung von 20mV muss normalerweise nicht geändert werden. Ein Verkleinern der Hysterese ist dann sinnvoll, wenn die Regelgenauigkeit erhöht werden soll. Dadurch wird aber auch die Schalthäufigkeit erhöht.

Beispiel: Sollwert = 100mV, Hysterese = 20mV -> Die Abwärts-Steckdose schaltet bei 110mV ein und bei 100mV wieder aus. -> Die Aufwärts-Steckdose schaltet bei 90mV ein und bei 100mV wieder aus.

Man erkennt, dass die Regelung um 105mV bzw. 95mV und nicht genau um den eingestellten Sollwert (100mV) pendelt. Dies ist notwendig, um eine gleichzeitige Nutzung von Aufwärts- und Abwärtsregelung zu ermöglichen. Wird nur aufwärts oder nur abwärts geregelt kann der Sollwert entsprechend angepasst werden oder die Hysterese verkleinert werden.

## **3.8.6 Alarm**

Zuerst ist einzustellen, ob der Redox-Wert-Alarm aktiv sein soll. Wurde der Alarm aktiviert ist die *maximale Abweichung* des Istwertes vom Sollwert einzugeben. Für den Redox-Wert-Alarm kann eine Abweichung zwischen 40mV und 400mV eingestellt werden.

Weiterhin kann eingestellt werden ob im Falle eines Alarms der *Regler abgeschaltet* werden soll. Nach Aktivierung eines Alarms wird der entsprechende Istwert ständig mit dem Sollwert verglichen. Falls die Abweichung (Überschreitung oder Unterschreitung) größer ist, als unter *maximale Abweichung* eingestellt wurde, wird ein Alarm ausgelöst. Beim Soll-Istwertvergleich wird automatisch die Regelhysterese berücksichtigt.

Während eines Alarms leuchtet die rote Alarm-LED und der Summer wird abhängig vom eingestellten Modus aktiviert (siehe *3.13.14 Alarme*). Außerdem kann eine Schaltsteckdose so programmiert werden, dass sie im Falle eines Alarms eingeschaltet wird.

Falls für den Alarmfall die Reglerabschaltung eingestellt wurde werden bei Alarm sofort alle Steckdosen deaktiviert, welche an der Redox-Regelung dieses Sensors beteiligt sind! Die Alarmeinstellungen sollten mit größter Vorsicht vorgenommen werden. Es muss unbedingt ausgeschlossen werden, dass die Alarmgrenzen während des normalen Betriebs überschritten werden!

## **3.8.7 Aktueller Istwert**

Hier wird der aktuelle Istwert angezeigt. Die Anzeige wird mit dem Druck auf eine beliebige Taste beendet.

## **3.8.8 Betriebsmodus Regelung**

Es kann eingestellt werden wie die Regelung funktionieren soll. Für die meisten Fälle ist die Standardeinstellung *Zweipunktregler* vollkommen ausreichend und muss daher nicht geändert werden. Für manche spezielle Gegebenheiten eignen sich die anderen Betriebsmodi um das Regelverhalten zu optimieren. Zur Auswahl stehen folgende Betriebsmodi:

- *Zweipunktregler*  Dies ist die gängige Betriebsart. An zwei Schaltpunkten, welche durch Sollwert und Hysterese bestimmt werden, wird eine zugehörige Steckdose ein- bzw. ausgeschaltet. Siehe hierzu auch *3.8.5 Hysterese*.
- *Puls/Pause fest*

Falls der Istwert vom Sollwert um eine halbe Hysterese abweicht wird die zugehörige Schaltsteckdose eine einstellbare Zeit (*Pulsdauer*) lang eingeschaltet. Nach Ablauf der *Pulsdauer* wird die Steckdose wieder abgeschaltet und bleibt mindestens die eingestellte *Pausendauer* ausgeschaltet. Nach Ablauf der Pausendauer kann die Steckdose erneut von der Regelung

eingeschaltet werden wenn der Istwert vom Sollwert wieder (oder noch) um eine halbe Hysterese abweicht, der Schaltzyklus (Puls und Pause) beginnt von neuem.

• *Puls variabel* 

Funktioniert prinzipiell wie *Puls/Pause fest*. Der Unterschied liegt darin dass die tatsächliche Einschaltzeit abhängig von der Differenz von Sollwert und Istwert berechnet wird. Je größer die Abweichung ist desto länger ist auch die Einschaltzeit, maximal jedoch so lange wie unter *Pulsdauer* eingestellt.

• *Pause variabel* 

Funktioniert prinzipiell wie *Puls/Pause fest*. Der Unterschied liegt darin dass die tatsächliche Ausschaltzeit abhängig von der Differenz von Sollwert und Istwert berechnet wird. Je größer die Abweichung ist desto kürzer ist auch die Ausschaltzeit, maximal jedoch so lange wie unter *Pausendauer* eingestellt.

Die Betriebsarten *Puls/Pause fest, Puls variabel und Pause variabel* sind dann sinnvoll wenn die gemessene Größe (hier: Redox-Wert) nur langsam und zeitverzögert auf die Regelungsmaßnahme reagiert oder Stoffe nur in kleinen Dosen zugeführt werden sollen.

Bei diesen Betriebsarten sind dann noch einzustellen:

- *Pulsdauer*
	- So lange wird die entsprechende Steckdose (maximal) eingeschaltet. Es ist eine Pulsdauer zwischen 1s und 1h einstellbar.
- *Pausendauer* Das ist die (maximale) Zeit bis die Regelung die zugehörige Steckdose wieder einschalten kann. Es ist eine Pausendauer zwischen 1s und 1h einstellbar.

## **3.9 Leitwert**

Hier können Sie die Einstellungen tätigen, die den Leitwert (bzw. Salinität oder Dichte im Meerwasserbecken) betreffen. Falls mehrere Leitwert-Elektroden mit zugehöriger Messelektronik vorhanden sind ist zunächst der Sensor auszuwählen, den es einzustellen gilt (Durchnummerierung der Eingänge von links nach rechts, Ansicht von hinten auf die Anschlüsse). Es kann abwärts und aufwärts geregelt werden, auch beides zusammen. Es ist hierzu die entsprechende Schaltsteckdosenfunktion einzustellen. Grundsätzlich ist der **GIESEMANN G-tron** für Meerwasser eingerichtet (0 bis 100mS), auf Anfrage ist aber auch eine Ausführung für Süßwasserbecken erhältlich (Messbereich 0 bis 2000µS. Abhängig vom Messbereich unterscheiden sich die nachfolgend einzustellenden Parameter.

#### **3.9.1 Sollwert**

Süßwasser: Der Leitwert-Sollwert kann in Schritten von 1µS im Bereich 10µS bis 1900µS eingestellt werden. Meerwasser: Der Leitwert-Sollwert kann in Schritten von 0,1mS im Bereich 0,5mS bis 99,5mS eingestellt werden.

Abwärtsregelung:

Bei Unterschreitung des Sollwertes wird die Leitwert-Abwärtsregelung abgeschaltet, bei Überschreiten des Sollwertes um mehr als halbe Hysterese (siehe *3.9.5 Hysterese*) wird die Leitwert-Abwärtsregelung wieder eingeschaltet.

#### Aufwärtsregelung:

Überschreitet der Leitwert den Sollwert wird die Leitwert-Aufwärtsregelung abgeschaltet, bei Unterschreitung des Sollwertes um mehr als halbe Hysterese wird die Leitwert-Aufwärtsregelung wieder eingeschaltet.

#### **3.9.2 Kalibrieren**

Diese Funktion dient dem Kalibrieren der Leitwert-Elektrode. Nur wenn der Aquariencomputer **GIESEMANN G-tron** mit der angeschlossenen Leitwert-Elektrode kalibriert wurde, können richtige Leitwerte ermittelt werden. Die Kalibrierung ist immer bei neuen Elektroden notwendig. Auch sollte die Kalibrierung wegen des Alterungsprozesses der Elektrode von Zeit zu Zeit wiederholt werden. Beachten Sie bitte die Hinweise des Elektrodenherstellers. Vor dem Eintauchen der Elektrode in eine Kalibrierlösung ist die Elektrode immer sorgfältig abzutrocknen (ausblasen, ausschütteln, trockenes Papiertuch)!

Zuerst ist die Kalibriertoleranz einzugeben(zwischen 1 und 3), die beim Kalibrieren zugrunde gelegt wird. Bei alten oder störanfälligen Leitwert-Elektroden kann es vorkommen, dass sich der Messwert nicht ausreichend stabilisiert und eine Kalibrierung nicht möglich ist. Unter Umständen ist es durch ein Heraufsetzen der

#### **Bedienungsanleitung**

Kalibriertoleranz möglich, diese Elektrode dennoch abzugleichen, natürlich auf Kosten der Messgenauigkeit. Prinzipiell sollten Kalibriervorgänge mit der kleinstmöglichen Kalibiertoleranz durchgeführt werden. Daraufhin haben Sie die Möglichkeit, den zweiten Kalibrierwert im Bereich 1000µS bis 2000µS (Süßwasser) bzw. 40mS bis 80mS (Meerwasser) einzustellen (abhängig von der vorhandenen Eichflüssigkeit). Dann ist einzustellen, ob die Temperaturkompensation mittels einer fest eingestellten Temperatur (*Beckentemp. manuell*) oder eines gemessenen Wertes (hier ist dann der entsprechende Temperatursensor auszuwählen) bewerkstelligt werden soll. Falls *Beckentemp. manuell* gewählt wurde ist anschließend die Temperatur einzugeben.

Jetzt ist die Temperatur der Kalibrierflüssigkeit einzugeben.

Hinweis: Am einfachsten ist es den geschlossenen Behälter der Kalibrierflüssigkeit eine Zeit lang in das Becken zu legen bis sich die Temperatur angeglichen hat. Dies macht natürlich nur dann Sinn wenn die Beckentemperatur bekannt ist.

Danach beginnt die eigentliche Kalibrierung. Zuerst werden Sie aufgefordert, die Elektrode in die Luft zu halten (befindet sich dann also nicht in einer Kalibrierflüssigkeit). Hierbei ist bereits die Elektrode anzuschließen! Darauf folgendes Drücken von *RETURN* startet den Messvorgang. Während der Messung sind in der unteren Zeile 2 Zahlen zu sehen. Die linke Zahl gibt die maximal noch verbleibende Zeit in Sekunden an. Nach Ablauf dieser Zeit, ohne dass sich der Messwert genügend stabilisiert hat, wird von einer defekten Elektrode ausgegangen und die Kalibrierung abgebrochen. Die rechte Zahl zeigt den Messwert in einer internen Darstellung an. **GIESEMANN G-tron** erkennt selbständig, wenn sich dieser Wert stabilisiert hat und beendet dann diesen Messvorgang. Nach Ende der Messung werden Sie aufgefordert, die Elektrode in die Kalibrierlösung (mit dem zuvor eingestellten Kalibrierwert) zu tauchen. Auch hier wieder den Messvorgang mit *RETURN* starten.

Ist auch diese Messung beendet, werden Sie gefragt, ob die Daten gespeichert werden sollen. Wenn keine Fehler aufgetreten sind, hier mit *Ja* bestätigen.

Danach empfiehlt sich die Kontrolle der Kalibrierung. Zuerst Elektrode in die Luft halten – wird ca. 0µS (bzw. 0mS) angezeigt? Dann die Elektrode anschließen und in die Kalibrierlösung tauchen. Wird jetzt ungefähr der obere Kalibrierwert angezeigt?

#### **3.9.3 Aktivität**

Hier kann eingestellt werden, ob der Sensor und die damit verbundene Messwerterfassung und Regelung aktiv sein soll (Standard: *Ja*). Wird hier *Nein* eingestellt, schaltet sich die Regelung und Sensorüberwachung aus, alle mit diesem Sensor verbundenen Schaltsteckdosen werden deaktiviert. Dies ist vor allem dann sinnvoll, wenn dieser Eingang nicht verwendet wird. Ein deaktivierter Sensor wird mit "---" im Display angezeigt.

#### **3.9.4 Betriebsstunden**

Um zu wissen, wie lange die Leitwert-Elektrode bereits im Einsatz ist, gibt es einen zugehörigen Betriebsstundenzähler. Die Betriebsstunden werden zyklisch alle 1h in den nichtflüchtigen Speicher geschrieben. Somit ist gewährleistet, dass auch bei Netzausfall die Betriebsstunden erhalten bleiben. Nach Wahl des Menüpunkts *Betriebsstunden* werden die Betriebsstunden der Leitwert-Elektrode angezeigt. Nach Ablauf einiger Sekunden oder Drücken einer Taste werden Sie gefragt, ob der *Betriebsstundenzähler zurückgesetzt* werden soll. Eine Bestätigung mit *Ja* setzt den Betriebsstundenzähler auf 0h zurück. Das sollte natürlich nur beim Wechsel der Leitwert-Elektrode gemacht werden.

#### **3.9.5 Hysterese**

Die so genannte Hysterese bestimmt den Abstand zwischen den Schaltpunkten und ist notwendig, um die Schalthäufigkeit zu reduzieren. Die hier einstellbare Hysterese umfasst den Abstand von Einschalten der Steckdose *Leitwert Aufwärts* bis Einschalten der Steckdose *Leitwert Abwärts*. Der Leitwert-Sollwert liegt genau in der Mitte der beiden genannten Schaltpunkte. Einstellbar sind Werte zwischen 8µS und 200µS (Süßwasser) bzw. 0,3mS und 10,0mS (Meerwasser).

Die werksseitige Hysterese-Einstellung von 20µS (Süßwasser) bzw. 0,5mS (Meerwasser) muss normalerweise nicht geändert werden. Ein Verkleinern der Hysterese ist dann sinnvoll, wenn die Regelgenauigkeit erhöht werden soll. Dadurch wird aber auch die Schalthäufigkeit erhöht.

Beispiel: Meerwasser, Sollwert = 50,0mS, Hysterese = 0,4mS

- -> Die Abwärts-Steckdose schaltet bei 50,2mS ein und bei 50,0mS wieder aus.
- -> Die Aufwärts-Steckdose schaltet bei 49,8mS ein und bei 50,0mS wieder aus.

Man erkennt, dass die Regelung um 50,1mS bzw. 49,9mS und nicht genau um den eingestellten Sollwert (50mS) pendelt. Dies ist notwendig, um eine gleichzeitige Nutzung von Aufwärts- und Abwärtsregelung zu ermöglichen. Wird nur aufwärts oder nur abwärts geregelt kann der Sollwert entsprechend angepasst werden oder die Hysterese verkleinert werden.

#### **3.9.6 Alarm**

Zuerst ist einzustellen, ob der Leitwert-Alarm aktiv sein soll. Wurde der Alarm aktiviert ist die *maximale Abweichung* des Istwertes vom Sollwert einzugeben. Für den Leitwert-Alarm kann eine Abweichung zwischen 50µS und 500µS (Süßwasser) bzw. 2,5mS und 25,0mS (Meerwasser) eingestellt werden. Weiterhin kann eingestellt werden ob im Falle eines Alarms der *Regler abgeschaltet* werden soll. Nach Aktivierung eines Alarms wird der entsprechende Istwert ständig mit dem Sollwert verglichen. Falls die Abweichung (Überschreitung oder Unterschreitung) größer ist, als unter *maximale Abweichung* eingestellt wurde, wird ein Alarm ausgelöst. Beim Soll-Istwertvergleich wird automatisch die Regelhysterese berücksichtigt.

Während eines Alarms leuchtet die rote Alarm-LED und der Summer wird abhängig vom eingestellten Modus aktiviert (siehe *3.13.14 Alarme*). Außerdem kann eine Schaltsteckdose so programmiert werden, dass sie im Falle eines Alarms eingeschaltet wird.

Falls für den Alarmfall die Reglerabschaltung eingestellt wurde werden bei Alarm sofort alle Steckdosen deaktiviert, welche an der Leitwert-Regelung dieses Sensors beteiligt sind! Die Alarmeinstellungen sollten mit größter Vorsicht vorgenommen werden. Es muss unbedingt ausgeschlossen werden, dass die Alarmgrenzen während des normalen Betriebs überschritten werden!

#### **3.9.7 Aktueller Istwert**

Hier wird der aktuelle Istwert angezeigt. Die Anzeige wird mit dem Druck auf eine beliebige Taste beendet.

#### **3.9.8 Anzeige**

Falls man den Leitwert im Messbereich bis 100mS (Meerwasser) misst kann eingestellt werde, ob der gemessene Wert als Leitwert, Salinität oder Dichte dargestellt wird. **GIESEMANN G-tron** rechnet die Größen intern entsprechend um.

#### **3.9.9 Betriebsmodus Regelung**

Es kann eingestellt werden wie die Regelung funktionieren soll. Für die meisten Fälle ist die Standardeinstellung *Zweipunktregler* vollkommen ausreichend und muss daher nicht geändert werden. Für manche spezielle Gegebenheiten eignen sich die anderen Betriebsmodi um das Regelverhalten zu optimieren. Zur Auswahl stehen folgende Betriebsmodi:

- *Zweipunktregler*  Dies ist die gängige Betriebsart. An zwei Schaltpunkten, welche durch Sollwert und Hysterese bestimmt werden, wird eine zugehörige Steckdose ein- bzw. ausgeschaltet. Siehe hierzu auch *3.9.5 Hysterese*.
- *Puls/Pause fest*

Falls der Istwert vom Sollwert um eine halbe Hysterese abweicht wird die zugehörige Schaltsteckdose eine einstellbare Zeit (*Pulsdauer*) lang eingeschaltet. Nach Ablauf der *Pulsdauer* wird die Steckdose wieder abgeschaltet und bleibt mindestens die eingestellte *Pausendauer* ausgeschaltet. Nach Ablauf der Pausendauer kann die Steckdose erneut von der Regelung eingeschaltet werden wenn der Istwert vom Sollwert wieder (oder noch) um eine halbe Hysterese abweicht, der Schaltzyklus (Puls und Pause) beginnt von neuem.

• *Puls variabel* 

Funktioniert prinzipiell wie *Puls/Pause fest*. Der Unterschied liegt darin dass die tatsächliche Einschaltzeit abhängig von der Differenz von Sollwert und Istwert berechnet wird. Je größer die Abweichung ist desto länger ist auch die Einschaltzeit, maximal jedoch so lange wie unter *Pulsdauer* eingestellt.

• *Pause variabel* 

Funktioniert prinzipiell wie *Puls/Pause fest*. Der Unterschied liegt darin dass die tatsächliche Ausschaltzeit abhängig von der Differenz von Sollwert und Istwert berechnet wird. Je größer die Abweichung ist desto kürzer ist auch die Ausschaltzeit, maximal jedoch so lange wie unter *Pausendauer* eingestellt.

Die Betriebsarten *Puls/Pause fest, Puls variabel und Pause variabel* sind dann sinnvoll wenn die gemessene Größe (hier: Leitwert) nur langsam und zeitverzögert auf die Regelungsmaßnahme (z.B. Einleiten von Osmose-Wasser) reagiert oder Stoffe nur in kleinen Dosen zugeführt werden sollen.

Bei diesen Betriebsarten sind dann noch einzustellen: • *Pulsdauer*

- So lange wird die entsprechende Steckdose (maximal) eingeschaltet. Es ist eine Pulsdauer zwischen 1s und 1h einstellbar.
- *Pausendauer* Das ist die (maximale) Zeit bis die Regelung die zugehörige Steckdose wieder einschalten kann. Es ist eine Pausendauer zwischen 1s und 1h einstellbar.

# **3.10 Niveau**

**GIESEMANN G-tron** kann auf verschiedene Weise den Wasserstand (= Niveau) regeln. Es können bis zu zwei unserer Niveausensoren angeschlossen werden. Am Anschluss *Level* können mit einem Y-Stück zwei Niveausensoren angeschlossen werden.

Da die Niveauregelung eine sensible Angelegenheit ist (Stichwort *Überschwemmung*) wurden verschiedene Sicherheitsvorkehrungen getroffen. Unsere Sensoren und Auswerteelektronik sind so ausgelegt, dass ein Abziehen des Sensorsteckers oder ein Kabelbruch als Erreichen des gewünschten Pegels interpretiert wird und die entsprechende Steckdose abgeschaltet wird. Zudem bieten wir neben den etwas preisgünstigeren mechanischen Schwimmerschaltern auch optische Sensoren (ohne mechanische Teile) an. Diese können nicht aufgrund von Verschmutzung in einer Position hängen bleiben. Weiterhin sind Zeitlimits einstellbar welche die Schaltdauer der Steckdosen einschränken. Dadurch ist ein Überlaufen aufgrund eines Defektes in den meisten Fällen verhindert werden.

Nachfolgend die Einstellungen der Niveau-Regelung.

#### **3.10.1 Betriebsmodus**

Nach Auswahl eines Sensors kann dessen Betriebsart gewählt werden:

- *Nicht aktiv* 
	- Dieser Sensor wird nicht abgefragt.
- *Füllstandsregelung*

Sobald Sensor 1 (bzw. 2) einen zu niedrigen Pegel registriert wird die Schaltsteckdose mit der Funktion *Wasser 1* (bzw. *Wasser 2*) eingeschaltet. Bei Erreichen des Sollpegels wird diese wieder ausgeschaltet.

• *Leckage-Überwachung*

Wenn Sensor 1 (bzw. 2 ) aktiviert wird geht **GIESEMANN G-tron** von einer Leckage aus und löst einen Alarm aus. Solange kein Alarm besteht wird die Schaltsteckdose mit der Funktion *Wasser 1* (bzw. *Wasser 2*) eingeschaltet, bei Alarm abgeschaltet.

Für Sensor 1 sind zusätzlich noch nachfolgende Betriebsarten möglich. Da bei diesen Betriebsarten Sensor 1 und Sensor 2 zusammenarbeiten wird für Sensor 2 automatisch die Betriebsart *Inaktiv* eingestellt.

• *Min/Max-Regelung*

Die Sensoren 1 und 2 arbeiten zusammen um einen Wasserstand zu regeln. Sensor 1 fungiert als Maximum-Schalter, Sensor 2 als Minimum-Schalter. Sobald Sensor 2 einen zu niedrigen Pegel registriert wird die Schaltsteckdose mit der Funktion Wasser 1 eingeschaltet. Wenn der Wasserstand dann Sensor 1 erreicht wird die Schaltsteckdose wieder ausgeschaltet.

• *Wasserwechsel*

 Zu einstellbaren Zeiten wird Wasser abgelassen (Schaltsteckdose mit der Funktion *Wasser 2* ist dann eingeschaltet) bis Sensor 2 den minimalen Wasserstand signalisiert. Daraufhin wird *Wasser 2* ausgeschaltet und die Steckdose *Wasser 1* so lange eingeschaltet bis das Wasser Sensor 1 erreicht.

-> Sensor 1 signalisiert, dass das Becken wieder voll ist, Sensor 2 zeigt an, wenn genügend Wasser abgelaufen ist. Schaltsteckdose *Wasser 1* schaltet die Frischwasserzufuhr, *Wasser 2* schaltet den Abfluss.

Nach Auswahl dieses Betriebsmodus ist die Zeitschaltuhr auszuwählen die den Zeitpunkt des Wasserwechsels bestimmen soll. Vergessen Sie bitte nicht die ausgewählte Zeitschaltuhr im Anschluss entsprechend zu programmieren (dort *Schaltdauer* auf *Ereignisstart* stellen, siehe *3.11.3 Zeitschaltuhr*). Der Wasserwechsel wird dann zu den dort eingestellten Zeiten gestartet.

• *Wasserwechsel und Füllstandsregelung*  Wie *Wasserwechsel*, zusätzlich fungieren Steckdose *Wasser 1* und Niveausensor 1 als Füllstandsregelung wenn nicht gerade ein Wasserwechsel läuft.

**Hinweis: Falls für Sensor 1 ein Betriebsmodus eingestellt wurde der auch Sensor 2 benötigt (***Min/Max-Regelung* **oder** *Wasserwechsel***) dann bewirkt eine Betriebsmodus-Einstellung des Sensors 2 dass Sensor 1 deaktiviert wird!** 

#### **3.10.2 Sensoreinstellungen**

Nach Auswahl des Sensors kann die Reaktionsdauer zwischen 0s und 240s eingestellt werden. Damit eine unruhige Wasseroberfläche nicht dazu führt dass ein Sensor ständig anspricht und damit die zugeordnete Schaltsteckdose andauernd ein- und ausgeschaltet wird überwacht **GIESEMANN G-tron** ob das vom Sensor gelieferte Signal (= Wasser da/nicht da) stabil ist. Stabil bedeutet in diesem Fall, dass eine Signaländerung mindestens für die eingestellte Reaktionsdauer konstant anliegen muss. Erst bei stabilem Signal reagiert die Niveauregelung. Die Reaktionsdauer soll so groß eingestellt werden, dass Wellen kein Ansprechen der Regelung verursachen, aber klein genug, dass ein erreichter Pegel nicht zu spät erkannt wird!

#### **3.10.3 Maximale Schaltdauer**

Aus Sicherheitsgründen kann eingestellt werden, wie lange die Schaltsteckdosen mit den Funktionen *Wasser 1 und Wasser 2* maximal aktiv sein dürfen. Die Zeit ist für alle drei Schaltsteckdosen getrennt einstellbar, maximal 8 Stunden können eingegeben werden. Dadurch kann verhindert werden dass ein defekter Sensor zu einer (zu großen) Überschwemmung führt. Falls eine Zeitüberschreitung eintritt werden die Niveauregelung und die mit ihr verbundenen Schaltsteckdosen sofort deaktiviert! Die Niveauregelung bleibt solange deaktiviert bis der Fehler zurückgesetzt wird. Wird hier als Dauer 0 eingegeben ist die Zeitüberwachung deaktiviert.

Dann kann man noch einstellen, ob eine Zeitüberschreitung einen Alarm auslösen soll. **Hinweis: Für eine Schaltsteckdose, die einem Sensor mit der Funktion** *Leckage-Überwachung*  **zugeordnet ist, gibt es keine Überwachung der maximalen Schaltdauer.** 

#### **3.10.4 Fehler rücksetzen**

Falls es zu einer Zeitüberschreitung kam (Steckdose mit Funktion *Wasser* zu lange eingeschaltet, siehe *3.10.3 Maximale Schaltdauer)* oder die Leckage-Überwachung einen Alarm auslöste, muss der Fehlerzustand im Gerät zurückgesetzt werden. Damit wird auch der Alarm zurückgesetzt. Solange der Fehler nicht zurückgesetzt wurde bleibt die Niveauregelung inaktiv!

#### **3.10.5 Diagnose**

Um die Inbetriebnahme der Niveausensoren zu erleichtern gibt es den Menüpunkt *Diagnose*. Hier wird der aktuelle Zustand der angeschlossenen Sensoren angezeigt. Ein "X" bedeutet "Kontakt mit Wasser – Sensor betätigt", ein "-" bedeutet "kein Kontakt mit Wasser – Sensor nicht betätigt". Beachten Sie bitte dass ein "X" ebenfalls angezeigt wird wenn kein Sensor angeschlossen ist. Mit der Taste *Esc* wird die Diagnose beendet.

#### **3.10.6 Start Wasserwechsel**

Wenn für Sensor 1 die Betriebsart *Wasserwechsel* oder *Wasserwechsel und Füllstandsregelung* eingestellt ist können Sie hier den automatischen Wasserwechsel manuell starten. Nachdem Sie die Sicherheitsabfrage mit *Ja* beantwortet haben startet der Wasserwechsel.

## **3.11 Uhr**

Hier werden alle Einstellungen vorgenommen, die mit Zeiten zu tun haben.

#### **3.11.1 Zeit & Datum**

Zum Verständnis ist es wichtig zu wissen, dass im Aquariencomputer zwei Uhren laufen. Die eine Uhr gibt die tatsächliche ("unsere") Uhrzeit wieder. Das ist auch die Zeit, die auf dem Display normalerweise zu sehen ist. Weiterhin läuft im Gerät eine zweite (interne) Uhr, welche die automatischen Abläufe wie Dimmen, Nachtabsenkung, Zeitschaltuhren etc. steuert. Beide Uhren laufen gewöhnlich gleich, außer bei Verstellung

der tatsächlichen Zeit (z.B. automatischer oder manueller Wechsel Sommerzeit). Dann wird die interne Uhr nicht sofort, sondern innerhalb der eingestellten Tage nachgestellt. Bei z.B. einer Einstellung von 10 Tagen ergeben sich 60:10 = 6 Minuten täglich.

Sie haben die Möglichkeit zu bestimmen, ob die **GIESEMANN G-tron** - Uhr zwischen Normalzeit (MEZ) und Sommerzeit (MESZ) wechseln soll. Verneinen Sie dies, dann gilt in Ihrem Aquarium ausschließlich Normalzeit (d.h. im Sommer geht die Uhr um eine Stunde falsch, evtl. sinnvoll, wenn Sie Ihren Fischen und Pflanzen eine Umstellung ersparen möchten). Möchten Sie eine Umstellung, können Sie weiterhin einstellen, innerhalb wie vielen Tagen die Zeitumstellung vorgenommen werden soll. Die Zeit kann manuell um eine Stunde verstellt werden. Auch in diesem Fall wird die interne Uhr langsam innerhalb der angegebenen Tage nachgeführt. Somit haben Sie die Möglichkeit, die eine Stunde auf mehrere Tage aufzuteilen und den Wechsel schonend vorzunehmen.

Im Anschluss können Sie Datum und Uhrzeit manuell einstellen. Beim Abspeichern der Zeit werden Sie noch gefragt, ob Sie die interne Zeit (siehe oben) aktualisieren möchten. Bei Bestätigung mit *Ja* wird die interne Zeit sofort auf die neue Zeit eingestellt, sonst wird die interne Zeit wie oben erläutert langsam nachgeführt. Beim ersten Einstellen der Zeit sollte hier mit *Ja* geantwortet werden, bei Verstellen der Uhr wegen Sommerzeit hingegen mit *Nein*.

#### **3.11.2 Erinnerung**

Der Aquariencomputer kann Sie an noch auszuführende Tätigkeiten erinnern. Sie werden durch einen Text, der im Wechsel mit der Standardanzeige auf dem Display erscheint, nach Ablauf einer einstellbaren Zeit (in Tagen) erinnert. Die Erinnerung wird solange angezeigt, bis Sie diese als erledigt markieren. Falls eine mehrfache Erinnerung eingestellt war, wird die Erinnerung wieder nach Ablauf der Zeit angezeigt. Beispiel für eine mehrfach anzuzeigende Erinnerung könnte der monatliche Filterwechsel sein. Eine Erinnerung, die nur einmal angezeigt werden soll, wäre zum Beispiel der Zeitpunkt, Ihre Fisch-Nachzucht ins Becken zu lassen.

Zuerst ist der Erinnerungsspeicher (1 - 4) auszuwählen. Falls diese Erinnerung gerade aktuell ist, können Sie diese als erledigt markieren, sie wird dann nicht weiter angezeigt. Sonst werden Sie als nächstes gefragt, ob diese Erinnerung aktiviert werden soll. Wenn Sie mit *Ja* diese Erinnerung aktiviert haben, ist einzustellen, ob sie mehrfach erinnert werden wollen. Daraufhin ist einzugeben, in wie vielen Tagen sie erinnert werden möchten. Nach Einstellung der Tage geben Sie bitte den Text ein, der Sie erinnern soll. Nach Abspeichern zeigt **GIESEMANN G-tron** zur Bestätigung an, wann die nächste Erinnerung ansteht.

#### **3.11.3 Zeitschaltuhr**

**GIESEMANN G-tron** verfügt über 8 frei programmierbare Zeitschaltuhren. Die Steckdosen, die auf die Schaltvorgänge reagieren sollen, können wie unter *3.13.5 Steckdosenfunktion* beschrieben zugeordnet werden.

Nach Auswahl der Zeitschaltuhr, die Sie programmieren möchten, ist der Betriebsmodus einzustellen. Unter folgenden Möglichkeiten kann gewählt werden:

• *Wochentage*

Haben Sie sich für Wochentage entschieden, geben Sie zuerst die Anzahl der Schaltzyklen pro Tag ein (0 bis 4, 0 bedeutet, dass diese Zeitschaltuhr nicht aktiv ist). Danach ist einzustellen, an welchen Wochentagen geschaltet werden soll. Ein Kästchen mit einem Punkt in der Mitte bedeutet "Schalten an diesem Wochentag aktiv", ein leeres Kästchen bedeutet "inaktiv".

• *Tageintervall*

Möchten Sie in Tageintervallen schalten, ist als Erstes die Anzahl der Schaltzyklen pro Tag einzustellen (0 - 4, 0 bedeutet, dass diese Zeitschaltuhr nicht aktiv ist). Danach wird die Anzahl der Tage eingestellt, nach dem der Schaltzyklus wiederholt werden soll, 1 Tag bedeutet täglichen Schaltzyklus. Darauf ist einzustellen, in wie vielen Tagen mit dem Schalten begonnen werden soll.

Nach Auswahl von *Wochentage* oder *Tageintervall* kann die Schaltdauer eingestellt werden. Zur Auswahl stehen:

• *Dosis*

Mit dieser Einstellung können kurze Schaltzeiten (1s bis 300s, Genauigkeit 1s) realisiert werden, sie wird gewöhnlich zur Ansteuerung von Dosierpumpen verwendet. Die Schaltzeit wird durch Eingabe der *Einschaltzeit* und der *Dauer* festgelegt.

• *Normal*

Diese Betriebsart wird zur Programmierung längerer Schaltzeiten (Genauigkeit 1 Minute) verwendet.

Die Schaltzeit wird durch Eingabe der *Einschaltzeit* und der *Ausschaltzeit* festgelegt.

• *Ereignisstart* 

Die Zeitschaltuhr startet einen Vorgang wie z.B. einen Wasserwechsel, siehe *3.10 Niveau*. Hier ist nur die Startzeit einzugeben.

Zuletzt ist einzustellen, ob sich diese Zeitschaltuhr auf die Futterpause auswirken soll (außer bei Auswahl von *Ereignisstart*). Wird hier mit *Ja* bestätigt, wird die Futterpause solange aktiviert, wie diese Zeitschaltuhr aktiv ist. Die Futterpause bleibt darüber hinaus noch die unter Futterpausendauer eingestellte Zeit aktiv. Das ist z.B. dann sinnvoll, wenn mit dieser Zeitschaltuhr ein Futterautomat oder eine Dosierpumpe angesteuert wird. Bitte achten Sie darauf, dass die Futterpause nicht zu lange dauern sollte – siehe auch *3.13.8 Futterpause*.

## **3.12 Beleuchtung**

Unter diesem Menüpunkt finden Sie alle Einstellungen, die mit der Beleuchtung zu tun haben. **GIESEMANN G-tron** kann bis zu 8 dimmbare oder nicht dimmbare Beleuchtungen unabhängig voneinander steuern. Leuchten können über unsere Schaltsteckdosenleiste geschaltet werden, max. 4 dimmbare Leuchten werden darüber hinaus über die 1-10V-Schnittstellen gesteuert.

Die Steuerleitungen dimmbarer Leuchten werden an den Anschlüssen L1L2 oder L3L4 angeschlossen. Diese Anschlüsse verfügen über insgesamt vier 1-10V-Schnittstellen. Die Schnittstellen L1 bis L4 sind von Werk ab den Beleuchtungskanälen 1 bis 4 zugeordnet, siehe hierzu auch *3.13.6 1-10V-Schnittstelle*.

Sie können den Verlauf für jeden Beleuchtungskanal einzeln einstellen. Dadurch ist es möglich, Effekte wie Morgenrot oder Mondlicht zu erzielen. Um die weiteren Einstellungen und das Zusammenspiel der verschiedenen Leuchten zu verstehen, ist folgende Grafik hilfreich.

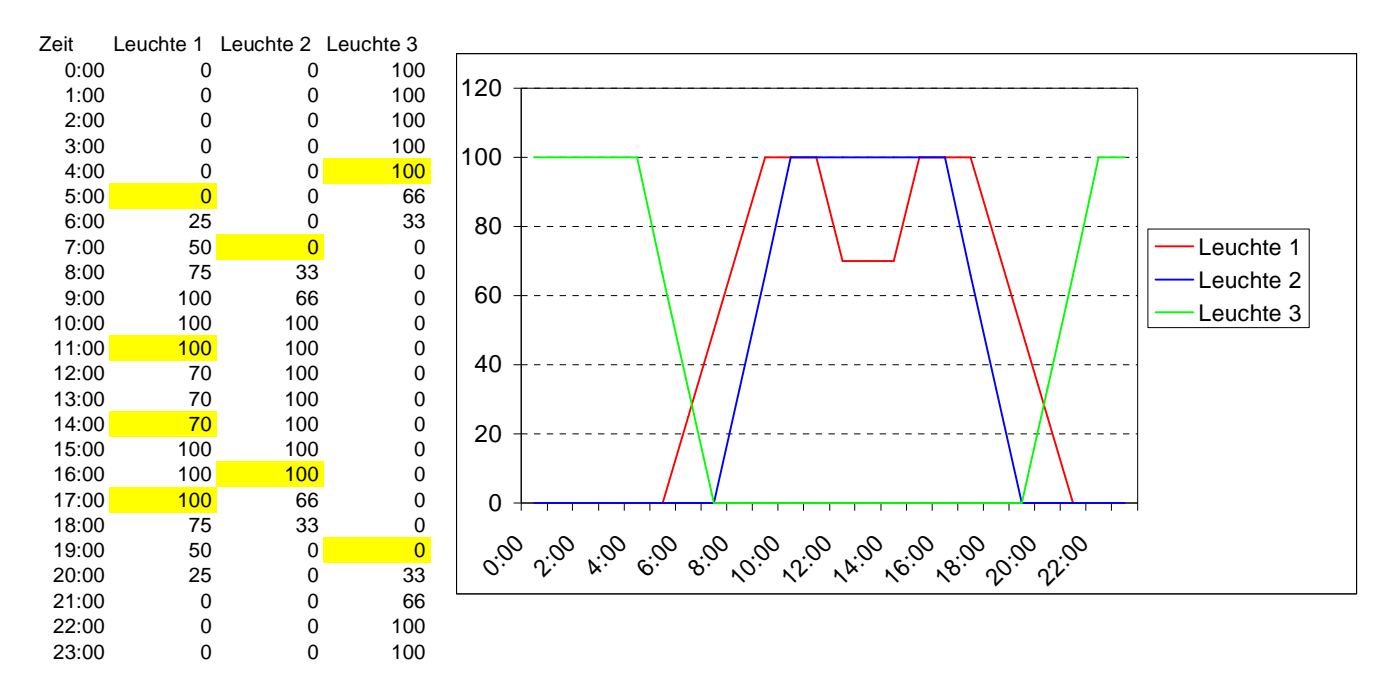

Es ist der Helligkeitsverlauf von 3 Leuchten zu sehen. Leuchte 1 sei mit einer rötlichen, farbintensivierenden Röhre bestückt, Leuchte 2 mit einer weißen Röhre und Leuchte 3 mit einer Mondlichtröhre. Leuchte 4 wird in diesem Beispiel nicht verwendet.

Leuchte 1 wird um 5:00 Uhr eingeschaltet, bis 9:00 Uhr (nach 240min) hat sie 100% Leuchtkraft. Leuchte 2 startet später, um 7:00 Uhr, und hat um 10:00 Uhr volle Leuchtkraft. Durch den zeitlichen Versatz dominiert anfangs die rötliche Leuchte, am Vormittag haben beide Leuchten volle Leistung. Mittags wird die rote Leuchte für eine Zeit zurückgefahren, daraus ergeben sich ein hoher Weißanteil in der Farbe und insgesamt eine Reduzierung der Helligkeit (Stichwort "Tropendämmerung" und Hemmung Algenwachstum. Nachmittags bis abends wird die ganze Prozedur umgekehrt ausgeführt.

Leuchte 3, das Mondlicht, wird ab 20:00 Uhr eingeschaltet, bis sie um 22:00 volle Leuchtkraft hat. Am nächsten morgen wird sie wieder ausgeschaltet.

Um einen Beleuchtungsverlauf zu definieren, müssen *Zeitpunkte* eingestellt werden. Diese sind im Beispiel oben gelb markiert. Ab diesem Zeitpunkt wird innerhalb einer einstellbaren Dauer bis zu einer einstellbaren Helligkeit gedimmt.

Im obigen Beispiel heißt das für Leuchte 1, dass es folgende 4 *Dimmzeitpunkte* gibt:

- (Dimm-) *Start*: 5:00 Uhr, (Dimm-) *Dauer* 240min, (End-) *Helligkeit* 100%
- (Dimm-) *Start*: 11:00 Uhr, (Dimm-) *Dauer* 60min, (End-) *Helligkeit* 70%
- (Dimm-) *Start*: 14:00 Uhr, (Dimm-) *Dauer* 60min, (End-) *Helligkeit* 100%
- (Dimm-) *Start*: 17:00 Uhr, (Dimm-) *Dauer* 240min, (End-) *Helligkeit* 0%

#### **3.12.1 Beleuchtungsverlauf**

Hier ist zunächst auszuwählen, welcher Beleuchtungskanal bearbeitet werden soll. Nach Auswahl eines der acht Beleuchtungskanäle können Sie den Typ der Leuchte einstellen, zur Auswahl stehen:

- *dimmbar*
- *nicht dimmbar*

Weiterhin ist anzugeben ob die zugehörige Leuchte automatisch gesteuert werden soll. Verneinen Sie dies, befindet sich diese Leuchte im manuellen Modus. Das bedeutet dass die Helligkeit der Leuchte manuell eingestellt werden kann.

Dann ist die *Anzahl* der *Dimmzeitpunkte* (dimmbar) bzw. der *Schaltzeiten* (nicht dimmbar), an denen sich der Beleuchtungszustand ändern soll, einzugeben (bis zu 8). Im obigen Beispiel für dimmbare Leuchten wären das für die erste Leuchte 4 Zeitpunkte.

Falls es eine *dimmbare* Leuchte ist sind pro Zeitpunkt einzustellen:

- *Start* zu dieser Uhrzeit startet der Dimmvorgang
- *Dauer* so lange dauert der Dimmvorgang, 5 bis 480 Minuten
- *Helligkeit* (0% 100%) Helligkeit der Leuchte am Ende des Dimmvorgangs

Zu beachten: Die einzelnen Dimmphasen einer Leuchte dürfen sich nicht überschneiden!

Bei einer *nicht dimmbaren* Beleuchtung sind pro Zeitpunkt einzustellen:

- *Einschalten* zu dieser Uhrzeit wird die Leuchte eingeschaltet
- *Ausschalten*  zu dieser Uhrzeit wird die Leuchte ausgeschaltet

#### **3.12.2 Manuelle Helligkeit**

Dieses Menü dient vorwiegend zu Test- und Diagnosezwecken. Falls Automatikbetrieb für mindestens einen Beleuchtungskanal aktiviert ist (was standardmäßig der Fall ist) werden Sie gefragt, ob Sie die Automatik abschalten wollen. Wird dies bejaht, werden alle Automatiken vorübergehend abgeschaltet. Bei Verlassen des Menüs werden die alten Einstellungen wiederhergestellt.

Mit den Tasten *Pfeil links* und *Pfeil rechts* können Sie den Beleuchtungskanal auswählen, dessen Helligkeit sie einstellen möchten. Es werden entweder B1 bis B4 oder B5 bis B8 gleichzeitig angezeigt. Mit den Tasten *Pfeil auf* und *Pfeil ab* machen sie die angeschlossene Leuchte heller bzw. dunkler (nur möglich bei Beleuchtungskanälen, deren Automatik abgeschaltet ist) - bei nicht dimmbaren Leuchten ist natürlich nur 0% oder 100% möglich.

Mit der Taste *Sonne* springt die Helligkeit zwischen 0% und 100%.

Links und rechts neben der Bezeichnung des ausgewählten Beleuchtungskanals (B1 ... B8) wird ein Symbol dargestellt.

Das Symbol kann verschiedener Art sein:

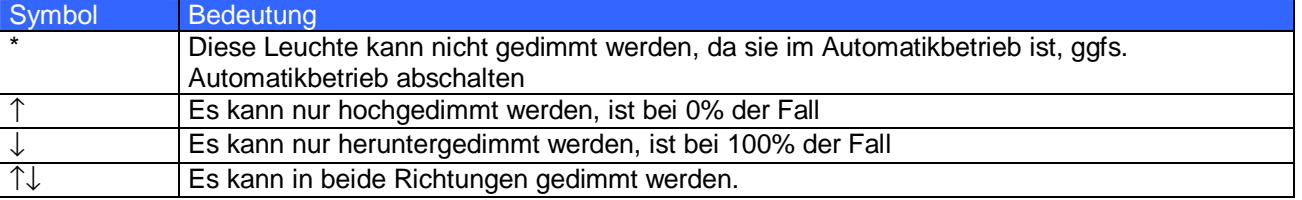

Sie beenden die manuelle Verstellung mit *Esc*.

#### **3.12.3 Wolken**

**GIESEMANN G-tron** kann vorbeiziehende Wolken per Zufallsgenerator simulieren. Wenn eine Wolke vorbeizieht, werden alle Leuchten kurzfristig dunkler. Sie können die Wolkenwahrscheinlichkeit (0% - 100%) und die maximale Verdunklung (10% - 90%) sowie die minimale und maximale Wolkendauer einstellen. Eine Wolkenwahrscheinlichkeit von 0% deaktiviert die Wolkensimulation. Die Wolkensimulation funktioniert auch bei gleichzeitiger Mondphasensimulation und während eines Dimmvorgangs.

#### **3.12.4 Mond**

**GIESEMANN G-tron** simuliert die Mondscheinphasen abhängig vom Datum. In der Realität ist der Mondzyklus eine sehr komplizierte Sache. Die Abstände von Neumond zu Neumond variieren, im Schnitt sind es ca. 29,5 Tage. Ebenso ist die Mondaufgangszeit, der Abstand zur Erde und einiges andere jedes Mal verschieden. Auch ist es nicht so, dass bei Halbmond der Mond 50% seiner Helligkeit hat. Wir gehen von 25% aus. Unsere Mondscheinsimulation hat nicht zum Ziel, diese komplizierten Abläufe in jedem Detail nachzubilden. Für uns kam es darauf an, eine sich wiederholende Folge von Mondhelligkeiten zu erzeugen, welche jeden Abend das Aquarium etwas anders beleuchtet und für einen gewissen Rhythmus sorgt, der sich weitgehend im Gleichklang mit der Natur befindet. Die Mondphasen werden im Aquariencomputer an Hand des Datums so berechnet, dass Vollmond und Neumond immer mit der tatsächlichen (realen) Mondphase mit einer Abweichung von höchstens einem Tag übereinstimmen. Ebenso haben wir Wert auf leichte und verständliche Bedienbarkeit gelegt.

Wie funktioniert nun die Simulation?

Sie können zuerst die *Dimmkanäle* (D1 bis D8) wählen, auf welchen sich die Mondphasensimulation auswirken soll. Ein Kästchen mit einem Punkt in der Mitte bedeutet "diesen Beleuchtungskanal durch Mondphase beeinflussen", ein leeres Kästchen bedeutet " dieser Beleuchtungskanal hat mit der Mondphase nichts zu tun". Wenn Sie mindestens einen Beleuchtungskanal ausgewählt haben, können Sie noch einstellen, von wann (frühestens ab 14:00 Uhr) bis wann (spätestens bis 10:00 Uhr) die Mondphasensimulation aktiv ist.

Hinweis: Die Dimmautomatik muss für die gewählten Dimmkanäle aktiviert sein!

Für die gewählten Dimmkanäle passiert nun innerhalb der eingestellten Zeit folgendes: Die Helligkeit, die eine angeschlossene Leuchte hat (vorgegeben durch die eingestellte Dimmkurve) wird mit der errechneten Mondphasen-Helligkeit (= Mondphase<sup>2</sup>) multipliziert. Die Dimmkurve wird also weiterhin berücksichtigt. Dabei ergibt sich z.B. bei Halbmond (=50% Mondphase) und einer Helligkeit von 30% (vorgegeben durch die Dimmkurve) eine Leuchtenhelligkeit von  $50^2\%^2 * 30\% = 7,5\%$ .

Alle Dimmkanäle, welche nicht für die Mondphasensimulation ausgewählt wurden, werden nicht beeinflusst und fahren ganz gewöhnlich ihre Dimmkurven. Außerhalb der eingestellten Simulationszeit wird kein Beleuchtungskanal beeinflusst, alle Dimmkanäle arbeiten ganz normal.

Durch diese Methode ist es möglich, eine Leuchte tagsüber (außerhalb der eingestellten Simulationszeit) gewöhnlich zu betreiben (kein Einfluss der Mondphase), abends (innerhalb der eingestellten Simulationszeit) mit der Mondphase zu verknüpfen.

Die Start- und Endzeit der Mondphasensimulation sollten so gewählt werden, dass sie das nächtliche Dimmintervall des betreffenden Beleuchtungskanals einschließen. Wenn die Dimmkurve einer Leuchte z.B. so programmiert ist, dass sie von 19:00 Uhr bis 7:00 als Mondlicht leuchtet, sollte auch die Mondphasensimulation von 19:00 Uhr bis 7:00 eingestellt sein.

Die Mondphasensimulation funktioniert auch bei gleichzeitiger Wolkensimulation und während eines Dimmvorgangs.

## **3.12.5 Regentage**

**GIESEMANN G-tron** erlaubt die Programmierung von "Regentagen". An einem Regentag wird die Beleuchtungsstärke um einen einstellbaren Wert herabgesetzt, was für die Algenvorbeugung hilfreich sein kann.

Zuerst ist einzustellen, bei welchen *Beleuchtungskanälen* das Regentag-Programm angewendet werden soll. Danach wird festgelegt, an welchen *Wochentagen* Regentage erzeugt werden sollen. Zuletzt wird die *Verdunklung* an einem Regentag eingestellt (0% - 100%).

Das Regentag-Programm berücksichtigt auch eventuelle Mondphasen- und Wolkensimulationen sowie die entsprechenden Dimmkurven.

#### **3.12.6 Einbrennen**

Leuchtstoffröhren müssen eingebrannt werden, bevor Sie zum Dimmen verwendet werden können, siehe auch *1.4 Wichtige Betriebshinweise*. **GIESEMANN G-tron** bietet eine komfortable Möglichkeit, das Einbrennen zu automatisieren. Nach Auswahl des Beleuchtungskanals, an welchem die einzubrennende Röhre angeschlossen ist, kann die Einbrenndauer zwischen 0h und 100h eingestellt werden. Dieser Beleuchtungskanal wird dann solange, bis der Betriebsstundenzähler (siehe auch *3.12.7 Betriebsstunden*) für diesen Beleuchtungskanal die Einbrenndauer erreicht hat, nur mit 0% oder 100% betrieben (alle Dimmstellungen über 0% werden automatisch als 100% ausgegeben).

Bei 0% wird weiterhin abgeschaltet – das Einbrennen wird etappenweise erledigt. Standardmäßig ist die Einbrenndauer auf 0h eingestellt, das Einbrennen also deaktiviert.

#### **3.12.7 Betriebsstunden**

Jeder Beleuchtungskanal verfügt über einen eigenen Betriebsstundenzähler, der dann weiterläuft, wenn der entsprechende Beleuchtungskanal aktiv ist (Helligkeit größer 0%). So wissen Sie jederzeit, wie lange das Leuchtmittel bereits in Betrieb ist und können es rechtzeitig bevor die Leistung aufgrund der Alterung zu sehr nachlässt austauschen. Der Betriebsstundenzähler wird auch vom Einbrennprogramm genutzt. Die Betriebsstunden werden zyklisch alle 1h in den nichtflüchtigen Speicher geschrieben. Somit ist gewährleistet, dass auch bei Netzausfall die Betriebsstunden erhalten bleiben.

Nach Wahl des Menüpunkts *Betriebsstunden* ist der *Beleuchtungskanal* auszuwählen. Danach werden die Betriebsstunden für diesen Beleuchtungskanal angezeigt. Nach Ablauf einiger Sekunden oder Drücken einer Taste werden Sie gefragt, ob der *Betriebsstundenzähler zurückgesetzt* werden soll. Eine Bestätigung mit *Ja* setzt den Betriebsstundenzähler auf 0h zurück. Das sollte natürlich nur beim Leuchtmittelwechsel gemacht werden.

#### **3.12.8 Temperaturabhängige Lichtreduzierung**

Damit ist es möglich abhängig von der Überschreitung der Solltemperatur die Beleuchtung allmählich zu reduzieren (bei dimmbaren Leuchten) oder abzuschalten (bei nicht dimmbaren Leuchten). Bei der Berechnung der reduzierten Lichtstärke von dimmbaren Leuchten werden der aktuelle Dimmverlauf sowie eventuelle Simulationen mit eingerechnet. Mit der temperaturabhängigen Lichtreduzierung kann verhindert werden dass ein Becken, welches an heißen Sommertagen so warm wird, dass auch eine eventuell vorhandene Kühlung keine ausreichende Absenkung der Temperatur mehr bewirken kann, durch die Beleuchtung noch weiter aufgeheizt wird.

Es können folgende Parameter eingestellt werden:

- der bestimmende *Temperatur-Sensor*
- die *Beleuchtungskanäle*, auf welche sich die temperaturabhängige Lichtreduzierung auswirken soll
- *Min. Temperaturüberschreitung* bei Überschreitung der Solltemperatur um diesen Betrag beginnt die Reduzierung der Beleuchtungsstärke der betroffenen Leuchten, einstellbar von 1°C bis 5°C – diese Einstellung ist nur für *dimmbare* Leuchten relevant!
- *Max. Temperaturüberschreitung* bei Überschreitung der Solltemperatur um diesen Betrag wird die betroffene Beleuchtung komplett abgeschaltet, einstellbar von 2°C bis 10°C, muss mind. 1°C höher als die *Min. Temperaturüberschreitung* sein – diese Einstellung ist nur für *dimmbare* Leuchten relevant!
- *Abschaltschwelle* bei Überschreitung der Solltemperatur um diesen Betrag werden nicht dimmbare Leuchten abgeschaltet. Es ist ein Wert zwischen 1°C und 10°C einstellbar. Diese Leuchten werden erst wieder eingeschaltet wenn die Programmierung des entsprechenden Beleuchtungsverlaufs ein *Wiedereinschalten* vorsieht (Leuchte war gemäß der Programmierung aus – z.B. nachts - und wird wieder eingeschaltet – z.B. morgens). Ein Abfall der Temperatur alleine führt nicht zu einem erneuten Einschalten, das ist vor allem bei Gasentladungslampen sinnvoll, da diese nicht ständig ein- und ausgeschaltet werden sollen.

Diese Einstellung ist nur für *nicht dimmbare* Leuchten relevant!

Beispiel für dimmbare Leuchte:

Solltemperatur = 26,0°C, Min. Temperaturüberschreitung = 2,0°C, Max. Temperaturüberschreitung = 4,0°C, daraus ergibt sich

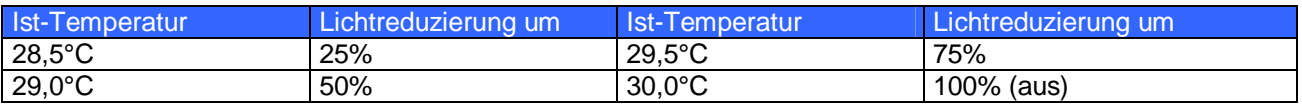

## **3.13 Extras**

Hier sind Spezialfunktionen und -einstellungen zusammengefasst. Es können die nachfolgenden Untermenüs aufgerufen werden.

#### **3.13.1 Wartung**

Während der Wartung und Pflege des Aquariums ist es vielleicht wünschenswert den Schaltzustand mancher Schaltsteckdosen oder die Helligkeit von Leuchten explizit einzustellen. Ein Beispiel wäre das Abschalten der Heizungen, Setzen der Strömung auf Minimum und Einstellen eines dimmbaren Leuchtbalkens auf 80%. Um ein Maximum an Flexibilität zu erreichen beziehen sich die Einstellungen der Wartungsfunktion direkt auf die Hardware (Schaltsteckdosen und 1-10V-Schnittstellen) und nicht auf Steuerund Regelungsfunktionen (z.B. Temperaturregelung oder Dimmkanäle).

Im Menü *Wartung* können unter *Einstellungen* die Wartungsparameter festgelegt werden:

- *Betroffene 1-10V-Schnittstellen festlegen*  Hier sind die 1-10V-Schnittstellen (1 – 8) auszuwählen die während der Wartung beeinflusst werden sollen. Alle nicht gewählten Schnittstellen arbeiten während der Wartung normal und programmgesteuert weiter.
- *Prozente bei Wartung einstellen*  Für die zuvor ausgewählten 1-10V-Schnittstellen kann hier eingestellt werden welche Spannung (in Prozent) sie während der Wartung ausgeben sollen.
- *Betroffene Steckdosen festlegen*  Hier kann eingestellt werden welche Steckdosen (1 – 8, 9 – 16 und 17 - 24) während der Wartung beeinflusst werden sollen. Alle nicht gewählten Steckdosen arbeiten während der Wartung normal und programmgesteuert weiter.
- *Betroffene Steckdosen einstellen*  Für die zuvor ausgewählten Steckdosen kann hier der Schaltzustand (ein oder aus) während der Wartung eingestellt werden.

Das Wartungsprogramm wird im Menü Wartung mit *Starten* aktiviert. Während das Wartungsprogramm aktiv ist haben die ausgewählten Steckdosen die eingestellten Schaltzustände, die ausgewählten 1-10V-Schnittstellen geben die eingestellten Spannungen aus. **GIESEMANN G-tron** signalisiert ein aktives Wartungsprogramm mit einer blinkenden Anzeige des Textes *Betriebsmodus: Wartung*. Das Wartungsprogramm wird durch Druck einer beliebigen Taste beendet.

#### **3.13.2 Werkeinstellung**

Nach Auswahl dieser Funktion werden Sie noch gefragt, ob jetzt die Werkeinstellungen hergestellt werden sollen. Wird dies bejaht, werden alle Einstellungen auf den Auslieferungszustand zurückgesetzt! Die Betriebsstundenzähler werden nicht zurückgesetzt.

#### **3.13.3 Interne Zeit**

Diese Funktion dient dazu, die interne Uhrzeit (siehe *3.11 Uhr*) anzuzeigen. Diese Funktion dient nur zu Diagnosezwecken, Einstellungen können hier keine vorgenommen werden.

#### **3.13.4 PIN**

Eine persönliche Identifikationsnummer (PIN) dient dazu, das Gerät vor Einstellungsänderungen durch Unbefugte zu schützen (u.a. "Kinderschutz"). Von Werk aus ist die PIN auf 0000 gesetzt. Ist die PIN auf 0000 eingestellt, können alle Änderungen ohne Eingabe einer PIN vorgenommen werden. Sobald die PIN ungleich 0000 ist, muss bei jeder Einstellung zuvor diese PIN eingegeben werden. Dies gilt auch für die Änderung der PIN.

Falls Sie die PIN vergessen haben, gehen Sie wie folgt vor:

Gerät ausschalten (Spannungsversorgung abziehen), wieder einschalten (Spannungsversorgung wieder einstecken). Gleich darauf, noch während Status- und Begrüßungsanzeige zu sehen ist, **gleichzeitig** *Esc* und *RETURN* drücken. Daraufhin werden Sie gefragt, ob die PIN gelöscht werden soll. Nach Bestätigung mit *Ja* ist die PIN wieder im Auslieferungszustand (0000 – deaktiviert).

#### **3.13.5 Steckdosenfunktion**

Die Funktion jeder Schaltsteckdose (Ausgänge 1-8) kann individuell eingestellt werden (\*die unten genannten Funktionen sind nicht in allen **GIESEMANN G-tron**-Modellen verfügbar).

Nach Auswahl der Steckdose die es zu programmieren gilt (1 bis 24\*), sind nachfolgende Einstellungen möglich. Die Funktionen im Einzelnen:

#### **Bedienungsanleitung**

- *Zeitschaltuhr*, danach ist noch die *Nummer* der Zeitschaltuhr auszuwählen (1 bis 8)
- *Beleuchtung*, danach ist noch die *Nummer* der Beleuchtung auszuwählen (1 bis 8) Hiermit kann eine Steckdose einem Beleuchtungskanal zugeordnet werden. Bei einer Dimmstellung des entsprechenden Kanals von 0% ist sie spannungslos. Bei 1% bis 100% führt sie Spannung. Diese Funktion ist dazu gedacht, dimmbare Leuchtbalken abzuschalten, welche nicht über eine interne Spannungsabschaltung bei 0% verfügen, oder nicht dimmbare Leuchten über die Netzzuleitung zu schalten.
- *Wasser*, danach ist noch die *Nummer* auszuwählen (1 und 2) Die Niveauregelung verwendet diese Steckdosen zum Schalten von Magnetventilen oder Pumpen.
- *Strömungspumpe,* danach ist noch die *Nummer* der Pumpe auszuwählen (1 bis 4) Die Strömungssimulation schaltet diese Steckdose ein wenn die entsprechende Strömungspumpe aktiv ist. Wichtiger Hinweis: Jeder Schaltvorgang ist für Steckdose und Pumpe eine Belastung. Daher dürfen die Zeiten in den Strömungs-Modi *Sequenz, Brandung* oder *Zufall* nicht zu kurz eingestellt werden! Je nach angeschlossener Last haben die Steckdosen eine Lebensdauer von bis zu 10.000.000 Schaltzyklen.
- *Dosierpumpe,* danach ist noch die *Nummer* der Pumpe auszuwählen (1 bis 8) Die Dosierpumpensteuerung schaltet diese Steckdose während Dosiervorgängen ein.
- *Programmierbare Logik,* danach ist noch die *Nummer* der programmierbaren Logik auszuwählen (1 bis 8).
- *Summenalarm*
	- Im Falle irgendeines Alarms wird diese Steckdose eingeschaltet.
- *Filter*
	- Diese Steckdose ist grundsätzlich dauerhaft eingeschaltet, abgesehen während der Futterpause.
- *Immer an*
	- Diese Steckdose ist immer angeschaltet.
- *Immer aus* Diese Steckdose ist immer ausgeschaltet.

Außerdem kann eine Steckdose einem Regelkreis zugeordnet werden. Dazu ist erst einer der vorhandenen Regler (Sensoren) auszuwählen, z.B.

- *Temperatur 1*
- *pH-Wert 1*

Nach der Auswahl des Reglers, der diese Schaltsteckdose beeinflussen soll, ist die Funktion noch weiter zu konkretisieren.

Bei Temperaturreglern kann unter diesen Optionen gewählt werden:

- *Kühlung*
- Die Temperaturregelung verwendet diese Steckdose um die Kühlung zu schalten.
- *Heizer*
- Die Temperaturregelung verwendet diese Steckdose um einen Heizstab zu schalten.
- *Bodenheizung* Die Temperaturregelung verwendet diese Steckdose um eine Bodenheizung zu schalten.
	- *Alarm*

Im Falle eines Alarms dieses Reglers wird die Steckdose eingeschaltet.

Bei allen anderen Reglern kann unter diesen Optionen gewählt werden:

- *Abwärts regeln* Die Regelung verwendet diese Steckdose für die Abwärtsregelung, um z.B. bei der pH-Wert-Regelung ein CO<sub>2</sub>-Magnetventil zu schalten.
- *Aufwärts regeln* Die Regelung verwendet diese Steckdose für die Aufwärtsregelung, um z.B. bei der pH-Wert-Regelung zu Kalken.
- *Alarm*

Im Falle eines Alarms dieses Reglers wird die Steckdose eingeschaltet.

Nach Auswahl einer Funktion können weiterhin noch folgende Einstellungen getätigt werden:

• *Blackout Verzögerung* – die hier eingestellte Zeit (0 bis 60 Minuten) bleibt diese Steckdose nach Einschalten des **GIESEMANN G-tron** in jedem Fall abgeschaltet. Diese Einstellung ist dann nützlich wenn diese Steckdose einen Verbraucher schaltet der vor Wiedereinschalten erst abkühlen muss, z.B. wenn das Wiedereinschalten einer HQI-Lampe nach Stromausfall verzögert werden soll.

• *Invertieren des Schaltverhaltens* – wird diese Option aktiviert verhält sich die Steckdose genau umgekehrt: wenn sie eingeschaltet sein sollte ist sie ausgeschaltet und umgekehrt. Die Invertierung des Schaltverhaltens ist z.B. dann nützlich wenn Pumpen oder Magnetventile durch die Pegelregelung statt ein- ausgeschaltet werden sollen.

#### **3.13.6 1-10V-Schnittstelle**

Jede 1-10V-Schnittstelle kann separat konfiguriert werden. **GIESEMANN G-tron** verfügt über vier 1-10V-Schnittstellen L1 bis L4 (je zwei in einem Anschluss zusammengefasst). Nach Auswahl der Schnittstelle, die es einzustellen gilt, ist zuerst die Funktion dieser Schnittstelle einzustellen. Folgende Einstellungen sind möglich:

• *Beleuchtung,* danach ist noch die *Nummer* der Beleuchtung (= Beleuchtungskanal, von 1 bis 8) auszuwählen.

Hier werden dann dimmbare Leuchten – z.B. mit dimmbaren EVGs - angeschlossen. Es ist somit möglich, jedem Beleuchtungskanal eine beliebige 1-10V-Schnittstelle zuzuordnen. Das macht z.B. dann Sinn, wenn die Dimmverläufe zweier Leuchten getauscht werden sollen, ohne die Dimmkurven neu zu programmieren.

- *Strömungspumpe*, danach ist noch die Nummer der Pumpe auszuwählen (1 bis 4).
- *Unbelegt*, diese Schnittstelle hat keine Funktion

Außerdem kann eine 1-10V-Schnittstelle einem Regelkreis zugeordnet werden. Dazu ist erst einer der vorhandenen Regler auszuwählen, z.B.

- *Temperatur 1*
- *pH-Wert 1*

Der ausgewählte Regler gibt dann auf dieser Schnittstelle eine zur Regeldifferenz (= Abweichung von Sollwert zu Istwert) proportionale Spannung aus.

Beispiel Temperaturregelung:

Wenn die Temperatur des Wassers die eingestellte Temperatur überschreitet wird eine zur Temperatur-Regeldifferenz proportionale Spannung ausgegeben. Einfach gesagt: Je wärmer desto mehr Spannung. Damit ist es möglich, einen regelbaren Kühler anzusteuern.

Danach können die Spannungspegel dieser Schnittstelle eingestellt werden. In der Regel ist der Steuerspannungsbereich 1V bis 10V, so wie es der Name der Schnittstelle bereits sagt. Eventuell ist es notwendig, die minimale Steuerspannung (bei 1%) einzustellen (möglicher Bereich: 0V bis

4V). Dies kann folgende Gründe haben:

- Nicht alle Röhren sind gleichermaßen gut zum Dimmen geeignet. Näheres über die Dimmeignung kann Ihnen der Röhrenhersteller mitteilen. Die meisten Probleme gibt es im unteren Dimmbereich (bis ca. 10%). Hier kann es passieren, dass die Röhre nach einer bestimmten Zeit (meist wenige Minuten) einfach abschaltet.
- Nicht alle dimmbaren EVGs verhalten sich gleich. Die untere Dimmstellung sollte normalerweise bei einer Steuerspannung von 1V erreicht werden, volle Helligkeit bei 10V. Wir haben beobachtet, dass sich die Helligkeit bei manchen EVGs bei einer Steuerspannung unterhalb von 1.5V nicht weiter verändert, bei anderen EVGs geht der dimmbare Bereich bis ca. 0.8V.
- Die Strömungspumpe bleibt stehen, obwohl die eingestellte Strömungsgeschwindigkeit >= 1% ist.

Die maximale Steuerspannung (bei 100%) ist zwischen 4,5V und 10V einstellbar, um z.B. folgende Probleme lösen zu können:

- Bei manchen dimmbaren EVGs ist zwischen 9,5V und 10V keine weitere Helligkeitsänderung sichtbar.
- Die Strömungspumpe bringt Ihre volle Leistung bereits bei 8V.
- Mondlicht ist bei 10V zu hell.

Hinweise:

- Um einen optimalen Helligkeitsverlauf zu erreichen sollten die Steuerspannungen auf die angeschlossene Leuchte angepasst werden, d.h. minimale Helligkeit und untere Steuerspannung sowie maximale Helligkeit und obere Steuerspannung sollten genau zusammenpassen.
- Bei der Verwendung unseres dimmbaren LED-Mondlichts sollte 0,8V eingestellt werden.

#### **Bedienungsanleitung**

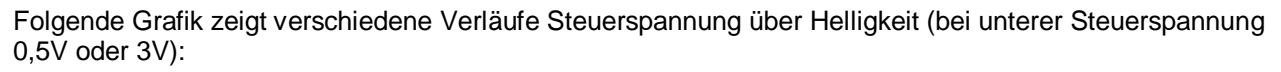

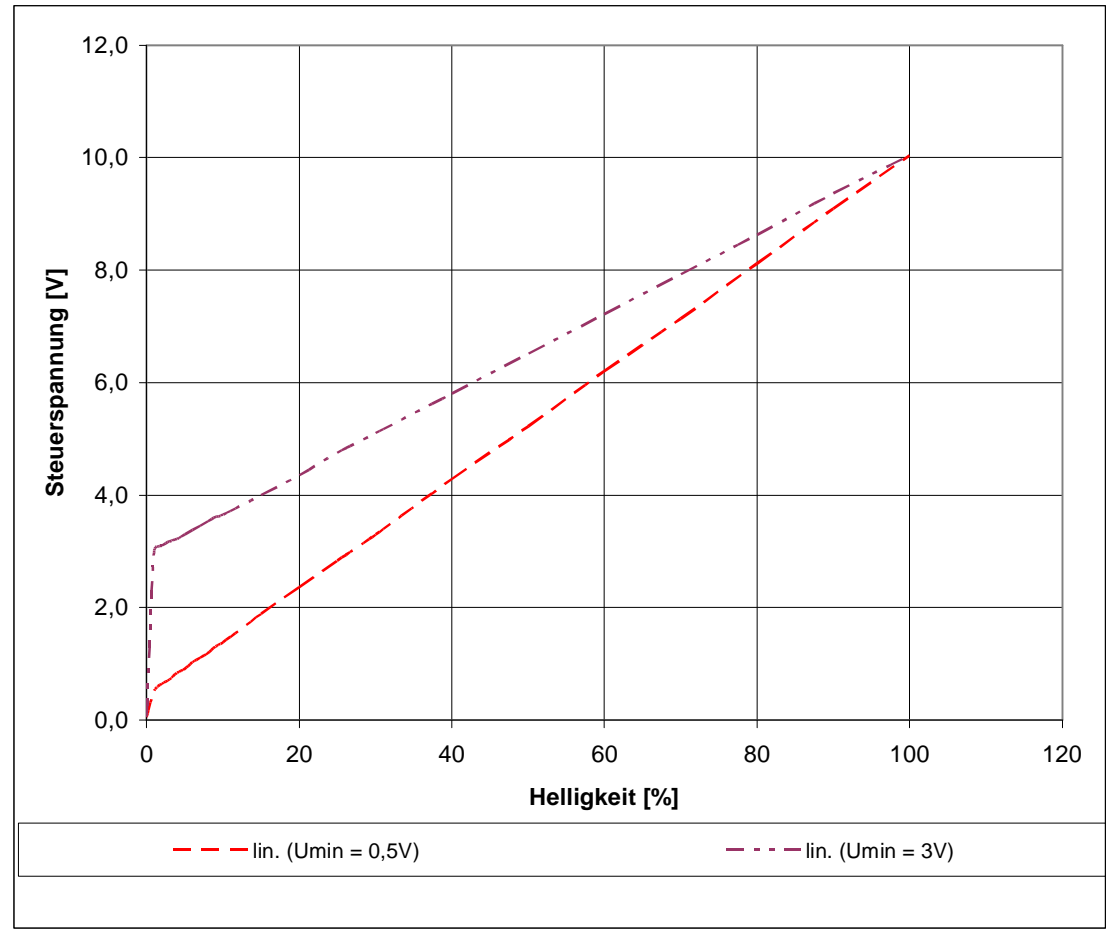

Um einen optimalen Verlauf der Dimmung zu erreichen kann im Menü *Manuelle Helligkeit* getestet werden, ob sich bei den unteren Dimmwerten die Helligkeit ändert oder die Leuchte abschaltet und bei den oberen Dimmwerten auch noch Unterschiede in der Helligkeit erkennbar sind. Gegebenenfalls die Steuerspannungen ändern und erneut testen.

## **3.13.7 Info & Support**

Nach Auswahl dieses Menüpunktes werden nacheinander (automatisch nach Ablauf einer gewissen Zeit oder nach Tastendruck) Informationen über die Softwareversion, Modell und unsere Homepage angezeigt.

#### **3.13.8 Futterpause**

Hier kann eingestellt werden, wie lange die Futterpause, welche manuell mit der Taste *Esc* oder automatisch von einer Zeitschaltuhr gestartet wurde, dauern soll. Um Beeinträchtigungen des mikrobiologischen Klimas Ihres Filters zu vermeiden, sollten Sie diese Zeit nicht länger als unbedingt nötig wählen (ca. 5 bis 10 Minuten).

Weiterhin kann eingestellt werden, auf welche Pumpen sich die Futterpause wie auswirken soll:

- *Filter anhalten* bei Auswahl von *Ja* wird während der Futterpause wird die Schaltsteckdose mit der Funktion *Filter* stromlos
- *Strömungspumpen auf Minimum* während der Futterpause laufen die Strömungspumpen mit der eingestellten min. Geschwindigkeit
- *Strömungspumpen aus* während der Futterpause werden die Strömungspumpen angehalten
- *Strömungspumpen unbeteiligt* die Futterpause hat keinen Einfluss auf die Strömungspumpen

## **3.13.9 Strömung**

**GIESEMANN G-tron** kann auf vielfältige Weise Strömungspumpen ansteuern. Bei Verwendung regelbarer Pumpen (diese müssen entweder eine Steuerleitung haben oder für Dimmung per Phasenanschnitt geeignet sein, dazu ist eine dimmbare Steckdose nötig) wird sanft zwischen minimaler und maximaler Strömungsgeschwindigkeit gewechselt. Der Verlauf des Steuersignals kann sinusförmig eingestellt werden – zum einen ist dies die schonendste Methode einen Motor zu beschleunigen bzw. zu bremsen, zum anderen entspricht dies den Verläufen in der Natur am ehesten. Das Steuersignal kann auf den 1-10V-Schnittstellen ausgegeben werden, siehe auch *3.13.6 1-10V-Schnittstelle.* Weiterhin können nicht regelbare Pumpen über Schaltsteckdosen geschaltet werden, siehe hierzu *3.13.5 Steckdosenfunktion*. Diese können natürlich nur ein- oder ausgeschaltet aber nicht geregelt werden.

Hinweis: Mit "Pumpe aktiv" ist gemeint, dass die Pumpe kontinuierlich zwischen min. und max. Strömungsgeschwindigkeit wechselt (= "Wellen" erzeugt), eine der Strömungspumpe zugeordnete Steckdose ist dann eingeschaltet. "Pumpe inaktiv" bedeutet nicht zwangsläufig, dass die Pumpe aus ist, sondern dass sie mit ihrer minimalen Leistung läuft, eine der Strömungspumpe zugeordnete Steckdose ist dann ausgeschaltet.

Nachfolgend ist beispielhaft der Strömungsverlauf an einer regelbaren Pumpe zu sehen (Einstellungen: *Minimale Strömungsgeschwindigkeit* = 30%, *Maximale Strömungsgeschwindigkeit* = 90%, *Wellendauer* = 10s, *Wellenform* = Sinus):

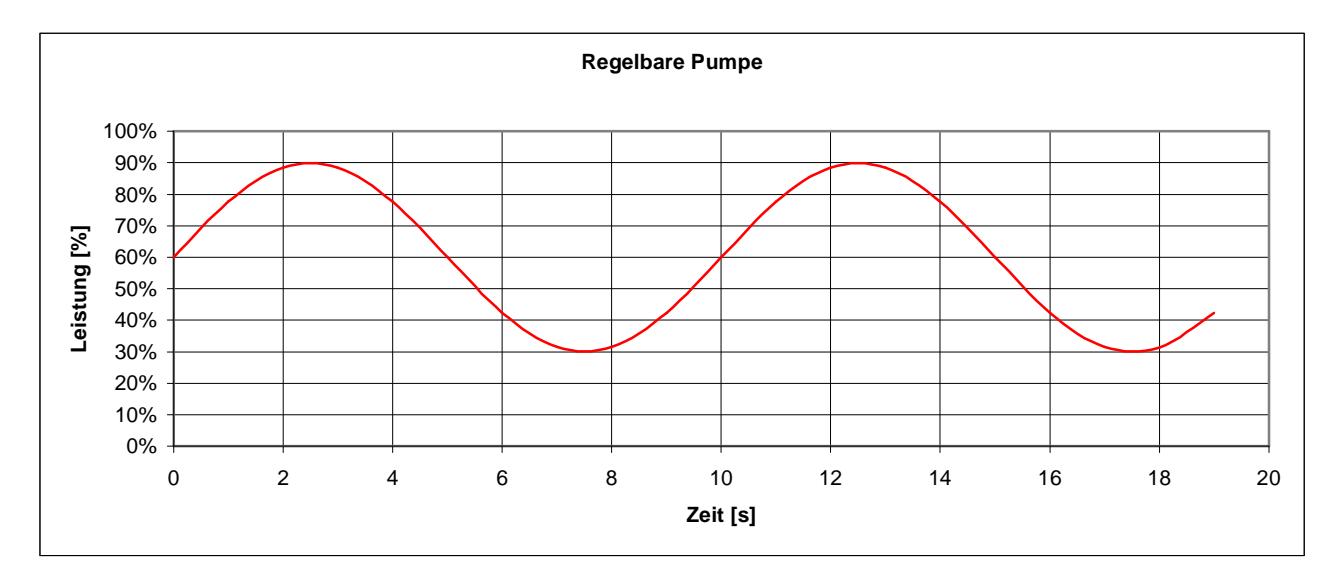

Zusätzlich zur Wellenerzeugung kann ein abwechselndes Schalten der Pumpen (z.B. *Sequenz* oder *Zufall*) eingestellt werden. Die gerade aktiven Pumpen erzeugen die eingestellten Wellen, die inaktiven Pumpen laufen mit der eingestellten Mindestleistung.

Es gibt können 2 unabhängige Gruppen programmiert werden. Eine Gruppe besteht aus 0 bis 4 Pumpen die unabhängig voneinander angesteuert werden können. Die beiden Gruppen können nicht synchronisiert werden.

Falls mehrere Pumpen synchron betrieben werden sollen erreicht man dies indem man sie an das gleiche Steuersignal anschließt. Diese Pumpen werden dann wie eine einzelne Pumpe behandelt.

#### *3.13.9.1 Nächtliche Änderung*

Für die Strömungssimulation kann eine nächtliche Änderung der Pumpenleistung eingestellt werden. Wenn die *nächtliche Änderung* aktiviert wird sind anschließend *Start*- und *Endzeit* einzugeben. Innerhalb dieser Zeiten werden die Pumpen mit der Leistung betrieben, welche für die Nacht eingestellt wurde.

Pro Gruppe können jeweils folgende Parameter eingestellt werden:

#### *3.13.9.2 Anzahl der Pumpen*

Hier ist die Anzahl der Pumpen in einer Gruppe einzustellen. In einer Gruppe können 0 bis 4 Pumpen gesteuert werden (0 Pumpen bedeutet dass diese Gruppe inaktiv ist). Die Anzahl der Pumpen pro Gruppe bestimmt auch welche Pumpen zu einer Gruppe gehören (eine freie Zuordnung Pumpen zu Gruppen ist

#### **Bedienungsanleitung**

nicht möglich). Insgesamt stehen 4 Pumpen zur Verfügung und es sind diese Kombinationen möglich:

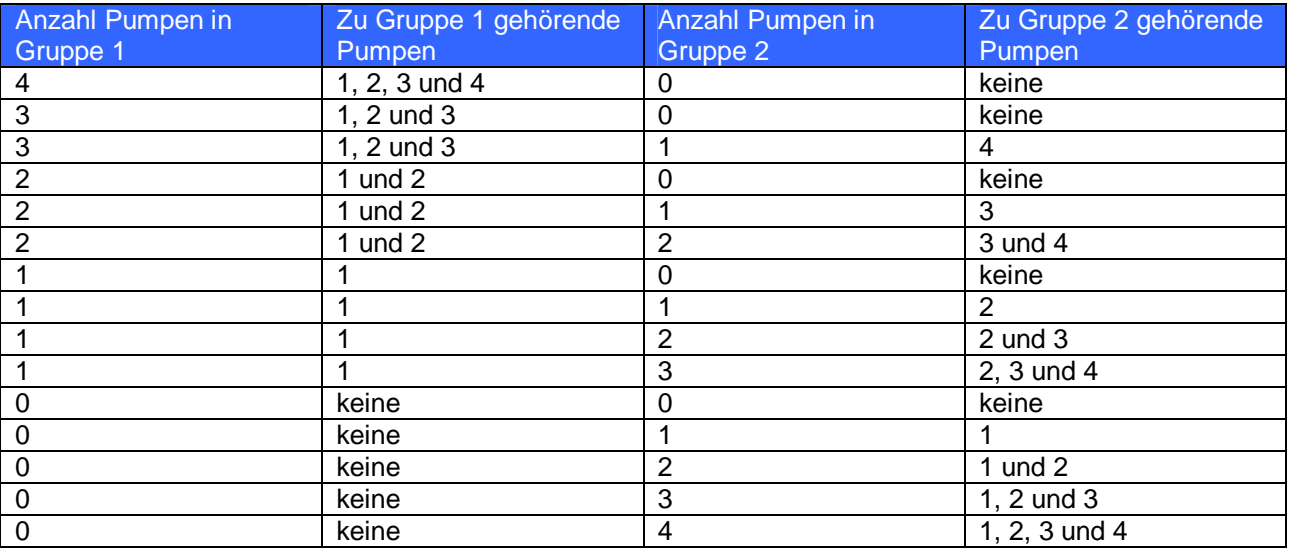

#### *3.13.9.3 Modus*

Hier ist die Betriebsart für eine Gruppe einzustellen. Die beiden Gruppen dürfen verschiedene Betriebsarten haben.

- *Keine Strömung* Die Pumpen dieser Gruppe sind dauerhaft aus.
- *Permanent* Die Pumpen sind dauerhaft aktiv und laufen synchron.
- *Permanent gegenläufig* Die Pumpen sind dauerhaft aktiv und laufen gegenläufig, d.h. wenn Pumpe 1 mit max. Geschwindigkeit läuft, läuft Pumpe 2 mit min. Geschwindigkeit und umgekehrt.
- *Sequenz 1* Hier wird im Wechsel immer genau eine Strömungspumpe dieser Gruppe eingeschaltet. Die Dauer, bis von einer Pumpe zur nächsten geschaltet wird, kann eingestellt werden, siehe unten. Wenn die letzte Pumpe dieser Gruppe aktiv war beginnt der Zyklus erneut mit der ersten Pumpe dieser Gruppe. Wenn diese Gruppe über 2 Pumpen verfügt wird eine Ebbe-Flut-Simulation erzeugt. Falls zu dieser Gruppe nur eine Pumpe gehört wird diese abwechselnd ein- und ausgeschaltet.

Beispiel: Bei einer Gruppe mit 3 Pumpen ergibt sich folgendes Einschaltmuster:

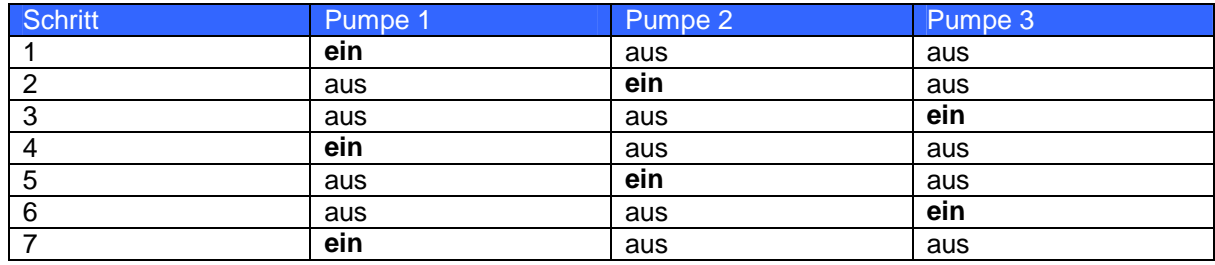

usw.

• *Sequenz 2 – Ähnlich wie Sequenz 1, allerdings werden die Pumpen nicht reihum sondern "hin und* her" aktiviert.

Beispiel: Bei einer Gruppe mit 3 Pumpen ergibt sich folgendes Einschaltmuster:

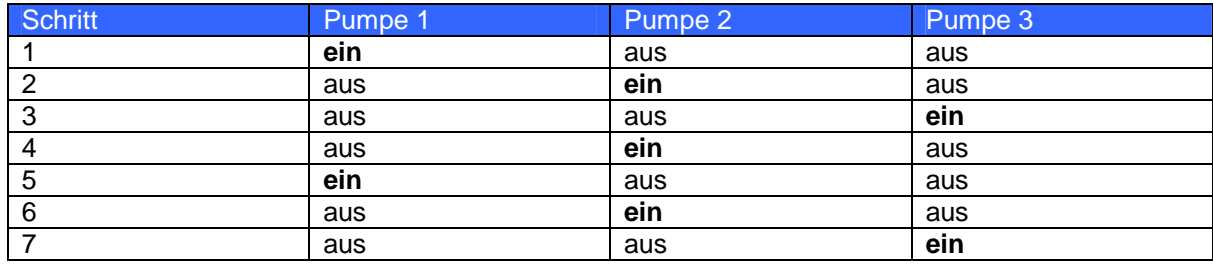

usw.

• *Brandung 1* – Die Pumpen dieser Gruppe werden nacheinander eingeschaltet bis alle Pumpen aktiv sind, dann werden nacheinander die Pumpen in der gleichen Reihenfolge wieder abgeschaltet bis alle aus sind. Die Zeit bis sich der Einschaltzustand wieder ändert ist einstellbar (siehe weiter unten). Beispiel: Bei einer Gruppe mit 3 Pumpen ergibt sich folgendes Einschaltmuster:

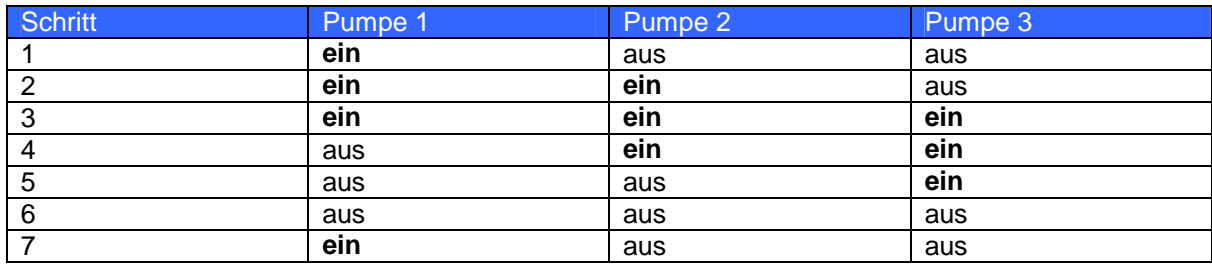

usw.

• *Brandung 2* – Ähnlich wie *Brandung 1*, allerdings werden die Pumpen in umgekehrter Reihenfolge wieder abgeschaltet wie sie zuvor eingeschaltet wurden.

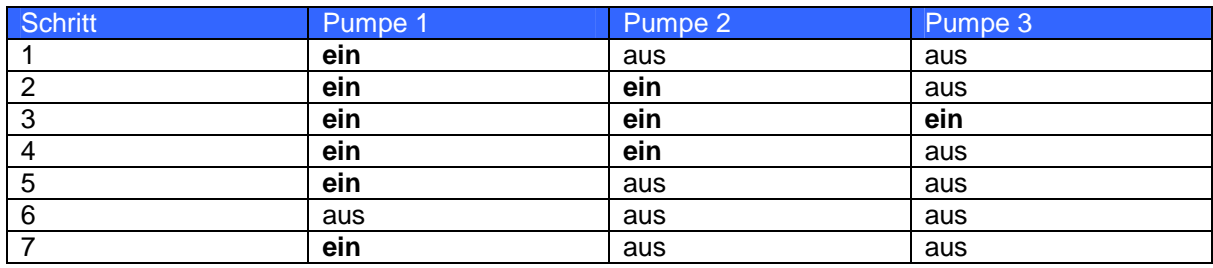

usw.

• *Zufall* – Per Zufallsgenerator werden abwechselnd alle, manche oder keine der Pumpen, die zu dieser Gruppe gehören, aktiviert. Die Zeit bis sich der Einschaltzustand wieder ändert ist einstellbar (siehe weiter unten).

#### *3.13.9.4 Dauer*

In den Modi *Sequenz*, *Brandung* oder *Zufall* kann eingestellt werden nach welcher Zeit sich der Einschaltzustand der Pumpen wieder ändern soll. Hierbei ist eine *minimale Dauer* und eine *maximale Dauer* einzugeben. Die Zeit, nachdem wieder ein neuer Einschaltzustand angenommen werden soll, wird per Zufallsgenerator im Bereich dieser beiden Zeiten ermittelt. Soll die Zeit immer gleich sein ist für *minimale Dauer* und *maximale Dauer* der gleiche Wert einzugeben.

Die *minimale Dauer* und *maximale Dauer* ist zwischen 1 Sekunde und 6 Stunden einstellbar. Falls eine Schaltsteckdose die entsprechende Strömungspumpe ansteuern soll darf die Dauer nicht zu klein gewählt werden – sonst kann es zu Schäden der Steckdose oder der Pumpe kommen!

#### *3.13.9.5 Welle*

Die Art der Wellenerzeugung für kann für jede Gruppe individuell eingestellt werden:

- *Sinuswellen* (sanftes Beschleunigen und Bremsen der Pumpe)
- *Rechteckwellen* (sprunghafte Änderung)
- *Rechteckwellen kurz* (sprunghafte Änderungen mit hoher Frequenz)

Dann ist die Wellendauer im Bereich zwischen 1 und 60 Sekunden (bzw. 0,4s und 6s bei *Rechteckwellen kurz*) einzustellen. Hierbei müssen natürlich auch die technischen Möglichkeiten der Pumpe berücksichtigt werden. Wellen wirken sich nicht auf nicht regelbare Pumpen aus, welche über Schaltsteckdosen angeschlossen sind.

Zuletzt kann die *zufällige Wellenreduzierung* von 0% bis 100% eingestellt werden. Je größer der Wert desto unterschiedlicher werden die einzelnen Wellenberge. Bei 0% erreicht jeder Wellenberg das Maximum

(Wellenberge immer gleich), bei 100% schwanken die Wellenberge zufällig zwischen Minimum und Maximum.

#### *3.13.9.6 Pumpeneinstellungen*

Für jede Pumpe können individuell folgende Einstellungen vorgenommen werden:

- *Minimum* minimale Leistung (während eines Wellentals oder wenn Pumpe inaktiv)
- *Maximum* maximale Leistung (während eines Wellenberges)
- *Nacht* maximale Leistung wenn die *Nächtliche Änderung* greift
- *Gewitter* maximale Leistung während eines Gewitters
- *Verhalten bei Futterpause* einstellbar ist *unbeteiligt* (Futterpause wirkt sich nicht auf diese Pumpe aus), *auf Minimum* (Pumpe wird während der Futterpause nur mit der minimalen Leistung betrieben) oder *aus* (Pumpe wird während der Futterpause abgeschaltet).

#### **3.13.10 View II konfigurieren**

Wählt man diese Funktion kann der Kontrast eines angeschlossenen externen Displays eingestellt werden.

#### **3.13.11 Anzeige**

Hier hat man die Möglichkeit einzustellen, welche aktuellen Werte im Normalbetrieb auf dem Display angezeigt werden sollen. Werden mehrere Elemente ausgewählt so werden diese abwechselnd dargestellt. Diese Einstellungen beeinflussen auch die Anzeige auf einem evtl. angeschlossenen View II.

In diesem Menü sind folgende Einstellmöglichkeiten gegeben:

- *Anzeigendauer* so lange bleibt die Anzeige konstant bis der nächste Wert angezeigt wird
- *Auswahl Simulation* hier kann ausgewählt werden, welche der Simulationselemente angezeigt werden
- *Auswahl Regler* Auswahl der Regler, dessen Werte und Zustände angezeigt werden sollen (z.B. pH-Wert und Temperatur)
- *Zeit & Datum* es kann eingestellt werden ob die aktuelle Zeit und das Datum *nie*, *immer* oder *rotierend* angezeigt wird.

#### **3.13.12 Kommunikation**

Hier werden alle Einstellungen vorgenommen welche die Kommunikation betreffen. **Diese Einstellungen können nur am GIESEMANN G-tron direkt vorgenommen werden!** 

- *Geräteadresse* Unter dieser Adresse ist der Aquariencomputer vom PC-Bedienprogramm. Normalerweise besteht keine Notwendigkeit diese Einstellung zu verändern.
- *Baudrate* hier wird die Verbindungsgeschwindigkeit der zuvor ausgewählten Schnittstelle eingestellt (Standard 9600 Baud). **Die Verbindungsgeschwindigkeit muss mit der Verbindungsgeschwindigkeit der Gegenstelle übereinstimmen (PC mit Bedienprogramm). Wird eine externe Anzeigeeinheit angeschlossen, müssen 9600 Baud eingestellt werden!**  Das Erhöhen der Verbindungsgeschwindigkeit ist dann sinnvoll, wenn Verbindung kurz und störsicher ist. Die Verbindung zwischen PC und **GIESEMANN G-tron** mit unserem seriellen Verbindungskabel funktionierte selbst bei 115200 Baud einwandfrei. Bei Übertragungsproblemen, z.B. bei langen und störanfälligen Leitungen, kann es sinnvoll sein die Baudrate zu reduzieren.

#### **3.13.13 Messdaten**

**GIESEMANN G-tron** kann Messdaten aufzeichnen. Er verfügt hierfür über einen Speicher um max. 600 Messwerte (ist einstellbar) aufzunehmen zu können. Die Messwerte werden im RAM (flüchtiger Speicher) abgelegt – bei Spannungsausfall gehen diese Werte verloren!

Falls der Messwertspeicher voll ist werden die ältesten Daten überschrieben.

Für eine detaillierte Auswertung und Weiterverarbeitung der Messdaten ist ein PC mit unserem Bedienprogramm nötig. Es kann Messdaten auslesen und als Textdatei speichern. Eine vereinfachte Messdatenauswertung kann auch am Gerät direkt vorgenommen werden, siehe Menüpunkt *Auswertung* weiter unten.

Pro Sensor und Messzeitpunkt wird ein Speicherplatz im Messwertspeicher belegt.

Unter dem Menüpunkt *Messdaten* sind folgende Untermenüs vorhanden:

- *Einstellungen* Hier wird zuerst die max. Speichergröße, welche für die Messdatenerfassung reserviert wird, eingegeben (zwischen 8 und 600). Die Verkleinerung der max. Speichergröße, welche werksseitig auf 600 eingestellt ist, ist nur dann sinnvoll wenn Sie den Zeitraum der Messdatenerfassung beschränken möchten. Siehe hierzu Beispiel weiter unten. Danach ist die Messperiode zwischen 1 Minute und 12 Stunden einzustellen (nach Ablauf dieser Zeit werden die aktuellen Werte abgespeichert). Schließlich kann ausgewählt werden welche der vorhandenen Sensoren bei der Messwerterfassung berücksichtigt werden sollen. Eine Änderung der Einstellungen führt dazu, dass evtl. vorhandene Messdaten gelöscht werden. Vor einer Einstellungsänderung wird daher zuerst abgefragt, ob die Daten gelöscht werden sollen.
- *Messwerte löschen* Alle derzeit gespeicherten Messwerte werden gelöscht.
- *Status* Zeigt zuerst an, wann die letzten Messwerte aufgenommen wurden, danach den Speicherstatus und wie viele der Messdaten noch nicht vom PC abgeholt wurden.
- *Auswertung*  Nachdem der Sensor, dessen Messdaten ausgewertet werden sollen, ausgewählt wurde, werden in der oberen Zeile Durchschnittswert und in der unteren Minimal- und Maximalwert angezeigt. Die drei genannten Werte werden anhand aller im Speicher vorhandenen Daten ermittelt.

Berechnungsbeispiel der max. Messwertaufnahmedauer: Größe des Messwertspeichers 500 Speicherplätze, Messdaten von 2 Sensoren sollen gespeichert werden, Speicherung alle eine Stunde

 $-$ > Aufnahmedauer = 1h  $*$  500 / 2 = 250h = 10.4 Tage

Berechnungsbeispiel Einstellung der max. Speichergröße:

Sie möchten die Messdaten von 3 Sensoren (z.B. Temperatur, pH-Wert und Redox) halbstündig speichern, die Werte im Speicher sollen aber maximal 2 Tage alt sein, so dass Minimum, Maximum und Durchschnitt sich immer nur auf die beiden letzten Tage bezieht.  $-$ > Max. Speichergröße = 24h / 0.5h  $*$  3 = 144

**3.13.14 Alarme** 

Hier kann der Betriebsmodus des Alarm-Summers eingestellt werden:

- *Summer aus* auch bei Alarm bleibt der Summer aus
- *Summer immer* bei Alarm wird der Summer aktiv, unabhängig von der Uhrzeit
- *Summer zu best. Zeit* bei Alarm wird der Summer nur zu einer bestimmten Zeit aktiv. Hier ist dann noch der Zeitbereich einzustellen, in welchem der Summer bei Alarm aktiv ist.

Zusätzlich ist noch die Überwachung zu aktivieren und die erlaubten Abweichungen der einzelnen Wasserwerte einzustellen, siehe auch *3.6.7 Alarm* sowie *3.7.9 Alarm*.

#### **3.13.15 Virtuelle Sensoren**

Unter diesem Menüpunkt können Sie so genannte *virtuelle Sensoren* verwalten. Was sind nun virtuelle Sensoren?

Am **GIESEMANN G-tron** können Sensoren zur Erfassung verschiedener Werte (z.B. Temperatur usw.) angeschlossen werden. Jedem dieser Sensoren ist ein Regelkreis zugeordnet, dessen Parameter (Sollwert, Hysterese, nächtliche Änderung, etc.) eingestellt werden können. Die Regelung eines Sensors schaltet die entsprechenden Schaltsteckdosen (z.B. pH aufwärts und pH abwärts bei der pH-Wert-Regelung oder Heizstab, Bodenfluter und Kühlung bei der Temperaturregelung).

Eventuell ist es erforderlich ein und demselben Sensor mehrere, unterschiedlich eingestellte Regelkreise zuzuordnen. Beispielhaft sei hier die Temperaturregelung genannt, bei der Bodenfluter und Heizstab unter Berücksichtigung einer nächtlichen Änderung betrieben werden sollen, die Kühlung jedoch soll von der nächtlichen Änderung nicht beeinflusst werden (weil man keine aktive Nachtabsenkung haben möchte). Die Lösung ist hier eine "Kopie" (= virtueller Sensor) des tatsächlich vorhandenen Sensors anzulegen. Dieser virtuelle Sensor und dessen zugehöriger Regelkreis können genau so verwendet werden wie ein "normaler" Sensor. Der gemessene Wert des virtuellen Sensors ist natürlich immer gleich dem Messwert des "Originalsensors". Außerdem kann ein virtueller Sensor auch nicht kalibriert werden.

Hinweis: Insgesamt können 8 Sensoren verwaltet werden (Summe aus tatsächlich vorhandenen und virtuellen Sensoren).

Folgende Auswahlmöglichkeiten gibt es im Menü virtuelle Sensoren:

- *Neuer virtueller Sensor* Hier kann ein neuer virtueller Sensor erzeugt werden. Es ist der Sensor, von welchem eine Kopie erzeugt werden soll, auszuwählen (z.B. Temp.-Sensor 1). Nach Speicherung steht ein virtueller Sensor (z.B. Temp.-Sensor 2) zur Verfügung. Die zugehörigen Einstellungen (Sollwert, Hysterese, etc.) werden vom Originalsensor übernommen (kopiert).
- *Virtuellen Sensor löschen* Damit kann ein virtueller Sensor gelöscht wieder gelöscht werden.

Hinweise:

- Nach dem Erstellen eines virtuellen Sensors werden die Sensoren des entsprechenden Typs neu nummeriert.
- In den Menüs des **GIESEMANN G-tron** können Sie virtuelle Sensoren von tatsächlich vorhandenen Sensoren dadurch unterscheiden dass die Bezeichnung virtueller Sensoren vollständig groß geschrieben werden (z.B. "PH-WERT 1").

#### **3.13.16 Sprache**

Hier kann die Sprache, in der **GIESEMANN G-tron** Texte ausgibt, eingestellt werden. **Bitte beachten:** 

Falls **GIESEMANN G-tron** auf englisch Sprache eingestellt ist, erscheint dieses Menü unter "Language" (englischer Begriff für "Sprache")!

#### **3.13.17 Digitale Steckdosen**

Hier können digitale Steckdosen bzw. Dosiereinheiten verwaltet werden. Zuerst ist anzugeben, ob Sie digitale Steckdosen (oder Dosiereinheiten) verwenden möchten. Ist dies der Fall (im **GIESEMANN G-tron** *ja* auswählen) wird der Steckdosensteuerausgang S1-S4 auf digitale Datenübertragung umgestellt so dass an diesem Anschluss eine Kommunikation mit digitalen Steckdosenleisten und Dosiereinheiten möglich wird. Falls eingestellt wurde dass digitale Steckdosen verwendet werden sollen kann anschließend noch unter folgenden Optionen gewählt werden:

- *Nummerierung einstellen* Damit ordnen Sie den Steckdosen der digitalen Schaltsteckdosenleiste (bzw. den Pumpen der Dosiereinheit) Nummern zu. Die erste Steckdose der Leiste (bzw. Pumpe der Dosiereinheit) erhält die eingestellte Startnummer, die nächste Steckdose (bzw. Pumpe) diese Nummer + 1, usw. Wird z.B. 10 als erste Nummer eingestellt dann haben die Steckdosen der Leiste die Nummern 10, 11, 12, 13, 14 und 15. Die Pumpen einer Dosiereinheit hätten in diesem Fall die Nummern 10, 11, 12 und 13. Auf diese Nummern beziehen sich dann die eingestellten Schaltsteckdosenfunktionen, siehe auch *3.13.5 Steckdosenfunktion*. Es können Startnummern zwischen 1 und 19 eingestellt werden.
- *Ausgangszustand einstellen* (für Dosierpumpeneinheiten ist diese Funktion nicht gegeben) Damit können die Zustände der einzelnen Steckdosen einer digitalen Schaltsteckdosenleiste unmittelbar nach Netzspannungsanschaltung eingestellt werden. Diese Zustände werden auch angenommen wenn die Kommunikation zwischen **GIESEMANN G-tron** und der Steckdosenleiste aus irgendwelchen Gründen länger als 60s ausbleibt, z.B. bei abgezogenem Steuerkabel oder einem Defekt des **GIESEMANN G-tron**. Die digitale Steckdosenleiste überwacht permanent ob sie noch Befehle vom **GIESEMANN G-tron** erhält. Es ist beispielsweise denkbar dass Sie Ihre digitale Steckdosenleiste so einstellen dass bei einer Störung die Steckdose für den Filter an und die Steckdose für die Heizung aus ist. So ist die Wasserreinigung weiter gewährleistet, eine Überhitzung gleichzeitig ausgeschlossen.
- *keine Aktion*

#### **Wichtige Hinweise:**

- Die Einstellung *Digitale Steckdosen verwenden* wirkt sich nur auf S1-S4 aus! Alle übrigen Anschlüsse für Schaltsteckdosen (z.B. S5 - S8) sind weiterhin ausschließlich für herkömmliche Schaltsteckdosen geeignet, diese Anschlüsse können auch nicht umgestellt werden.
- Wurde die Option *Digitale Steckdosen verwenden* aktiviert kann mit S1-S4 keine herkömmliche Schaltsteckdose angesteuert werden.
- Ein Mischbetrieb von digitalen Steckdosen (an S1-S4) und herkömmlichen Steckdosen (an den übrigen Schaltsteckdosenanschlüssen, z.B. S5 - S8) ist möglich.
- Soll der *Einschaltzustand* oder die *Nummerierung* eingestellt werden darf nur eine einzige digitale Schaltsteckdose bzw. Dosierpumpeneinheit angeschlossen sein. Wären mehrere während der Programmierung angeschlossen würden alle die neue Programmierung übernehmen!
- Die Nummerierung von digitalen Steckdosenleisten und Dosierpumpeneinheiten ist frei wählbar (siehe *Nummerierung einstellen*). Im Gegensatz hierzu ist die Nummerierung herkömmlicher

Steckdosenleisten dadurch festgelegt an welchem Ausgang sie angeschlossen sind. Steckdosen einer Leiste welche an S5-8 angeschlossen ist haben z.B. immer die Nummerierung 5 bis 8. Hier ist also darauf zu achten dass sich keine doppelten Nummernzuordnungen ergeben!

• Die eingestellte Nummerierung und Ausgangszustände werden dauerhaft in der digitalen Steckdosenleiste gespeichert und bleiben damit auch erhalten wenn sie nicht an Netzspannung angeschlossen ist.

#### **3.13.18 Dosierpumpen**

Hier können Einstellungen für die Ansteuerung von Dosierpumpen gemacht werden. **GIESEMANN G-tron** errechnet anhand der Durchflussmenge der angeschlossenen Pumpe und der gewünschten Menge die Einschaltzeit der Dosierpumpe. Die Pumpe kann dann über eine entsprechend programmierte Schaltsteckdose (siehe *3.13.5 Steckdosenfunktion*) geschaltet werden.

Eine Dosierpumpenstation wird direkt an einem Schaltsteckdosenausgang des **GIESEMANN G-tron** (z.B. *S1-S4*) angeschlossen, diese verhält sich wie eine konventionelle oder digitale Schaltsteckdosenleiste, abhängig vom verwendeten Ausgang.

Wenn für eine Pumpe mehrere Dosierungen pro Tag eingestellt werden teilt **GIESEMANN G-tron** diese Dosiervorgänge zeitlich auf. Bei Verwendung mehrerer Dosierpumpen versucht **GIESEMANN G-tron** die einzelnen Pumpen so anzusteuern dass sie nicht gleichzeitig laufen.

Zuerst ist auszuwählen welche der 8 Dosierpumpen einzustellen ist.

Es sind folgende Einstellungen möglich:

- *Durchflussmenge* Die Pumpenförderleistung (Durchflussmenge) in ml/min der angeschlossenen Pumpe ist hier einzustellen (siehe zugehöriges Datenblatt).
- *Dosierungen/Tag* Damit ist einzustellen, wie oft am Tag dosiert werden soll. Einstellbar sind Werte zwischen 0 und 24, bei 0 ist diese Dosierpumpe inaktiv.
- *Menge/Dosierung*  Diese Angabe bestimmt, welche Menge pro Dosiervorgang gefördert werden soll.

Hinweise:

- Die Tagesdosiermenge entspricht dem Produkt aus *Dosierungen/Tag* und *Menge/Dosierung*. Z.B. ergeben 4 Dosierungen/Tag a' 10ml ergeben eine Tagesdosis von 40ml.
- Alternativ können Sie auch eine Zeitschaltuhr oder einen Regler (z.B. pH-Wert oder Leitwert) zur Ansteuerung einer Dosierpumpe verwenden.
- Bedingt durch Toleranzen kann die im Datenblatt angegebene Durchflussmenge einer Pumpe eventuell von der Realität abweichen. Um größte Dosiergenauigkeit zu erreichen empfehlen wir die tatsächliche Durchflussmenge einer Pumpe zu messen (Pumpe 1 Minute laufen lassen und die in dieser Zeit geförderte Flüssigkeitsmenge messen) und das Ergebnis dieser Messung unter *Durchflussmenge* einzustellen.

# **4 Weiteres Zubehör**

## **4.1 zusätzliches Display zum GIESEMANN G-tron**

Die kompakte externe Anzeigeeinheit zum **GIESEMANN G-tron** dient dazu, alle Daten des **GIESEMANN Gtron** an einer weiteren Stelle anzuzeigen. Das ist z.B. dann sinnvoll, wenn der Aquariencomputer in einem Schrank eingebaut ist und dessen Display nicht ohne weiteres zu sehen ist. Weiter Vorteil gegenüber dem eingebauten Display des **GIESEMANN G-tron** ist, dass mehr Daten gleichzeitig abgebildet werden können. Das zusätzliche Display wird an der seriellen Schnittstelle des **GIESEMANN G-tron** angeschlossen und bezieht von dort auch die Spannungsversorgung – eine zusätzliche Spannungsversorgung ist nicht notwendig.

In der oberen Zeile wird Wochentag, Datum und Uhrzeit angezeigt. Die übrigen drei Zeilen zeigen die unter *3.13.11 Anzeige* ausgewählten Elemente an. Wenn mehr als 3 Elemente für die Anzeige ausgewählt sind werden diese abwechselnd angezeigt*.*

Am rechten Rand des Displays wird der Schaltzustand der Schaltsteckdosen 1 bis 8 angezeigt. Erscheint eine Ziffer bedeutet dies dass die zugehörige Schaltsteckdose aktiv ist. Das Fehlen einer Ziffer sagt aus dass die entsprechende Schaltsteckdose nicht aktiv ist. Auf obigem Foto wird angezeigt dass Schaltsteckdosen 6, 7 und 8 gerade aktiv sind.

Hinweis: Ein externes Display darf nur angeschlossen werden wenn **GIESEMANN G-tron** spannungsfrei ist! Also erst Steckernetzteil des **GIESEMANN G-tron** abziehen, dann Display anschließen, Steckernetzteil wieder anschließen.

# **5 Garantie/Gewährleistung**

Sie haben 2 Jahre Garantie ab Rechnungsdatum. Diese erstreckt sich auf Werkstoffmängel und auf Fabrikationsmängel.

Wir gewährleisten, dass die gelieferten Produkte den Spezifikationen entsprechen und die Produkte keine Material- bzw. Herstellungsmängel aufweisen. Für die Richtigkeit der Bedienungsanleitung wird keine Garantie übernommen. Für Schäden aller Art, welche durch fehlerhafte Bedienung oder durch eine nicht geeignete Umgebung des Aquariencomputers oder Zubehörs entstehen, wird nicht gehaftet. Ebenso wird keine Garantie für Schäden übernommen welche aus falschem Anschluss resultieren. Die Haftung für unmittelbare Schäden, mittelbare Schäden, Folgeschäden und Drittschäden ist, soweit gesetzlich zulässig, ausgeschlossen. Es wird keine Gewährleistung dafür übernommen, dass unser Produktpaket den

Ansprüchen des Erwerbers entspricht. Die Gewährleistung entfällt, wenn das gelieferte Originalprodukt beschädigt oder verändert wird.

# **6 Weitere Informationen**

## **6.1 Hilfe und Informationen**

erhalten Sie vor allem bei Ihrem Fachhändler.

# **7 Technische Daten**

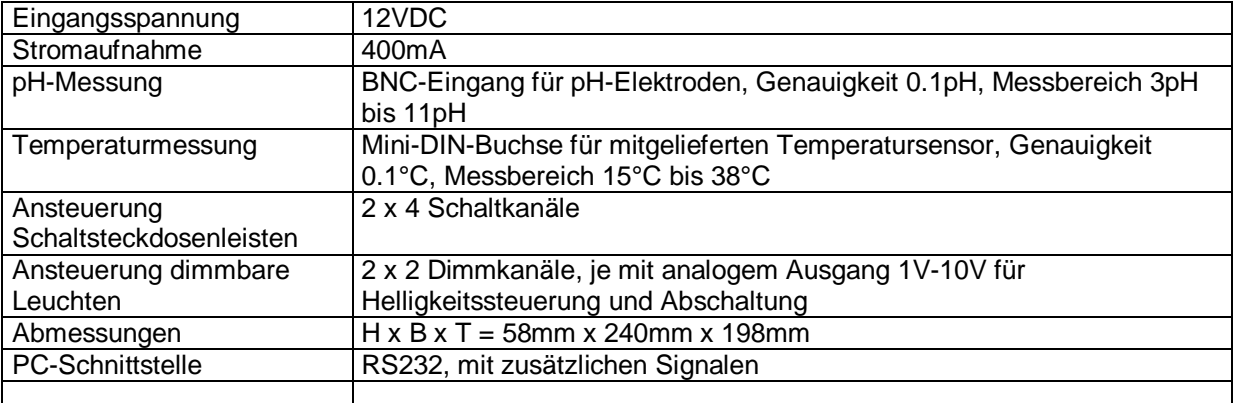

**Bedienungsanleitung** 

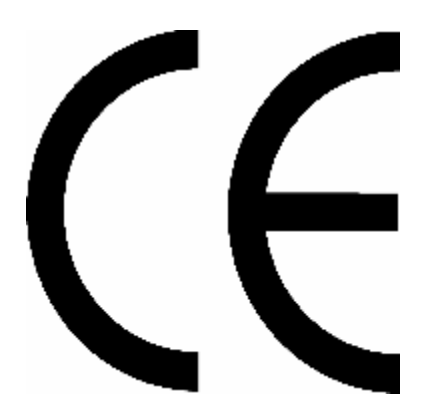

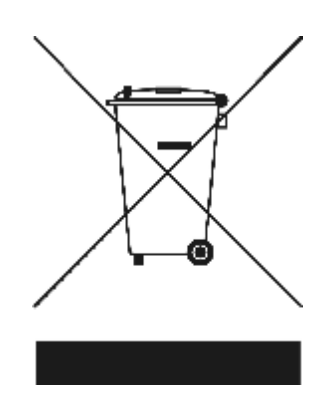